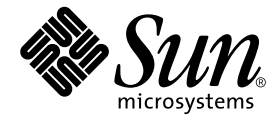

# Sun<sup>™</sup> 硬體的 Solaris<sup>™</sup> 9 4/03 發行說明補充資料

Solaris 9 4/03

包括在 Sun 硬體產品上執行之 Solaris 9 額外發行說明和結束支援聲明

Sun Microsystems, Inc. 4150 Network Circle Santa Clara, CA 95054 U.S.A. 650-960-1300

請將關於本文件的意見傳送至:docfeedback@sun.com 文件編號:817-1511-11 2003 年 5 月,修訂版 A

Copyright 2003 Sun Microsystems, Inc., 4150 Network Circle, Santa Clara, CA 95054 U.S.A. 版權所有。

本產品或文件按照限制其使用、複製、分發和反編譯的授權許可進行分發。未經 Sun 及其授權許可頒發機構的書面授 權,不得以任何方式、任何形式複製本產品或本文件的任何部分。協力廠商軟體,包括字型技術,由 Sun 供應商提供 許可和版權。

本產品的某些部分從 Berkeley BSD 系統衍生而來,經 University of California 許可授權。UNIX 是在美國和其他國家註 冊的商標,經 X/Open Company, Ltd. 獨家許可授權。

Sun、Sun Microsystems、Sun 標誌、AnswerBook2、docs.sun.com、OpenBoot、SPARCstation Voyager、Xterminal、 StarOffice、SunHSI/P、Ultra、Sun MediaCenter、JDK、SunATM、SunScreen、Sun Enterprise、Sun Fire、Sun Enterprise Authentication Mechanism、SunSwift、Power Management、Sun Enterprise SyMON、SunVTS、ShowMe TV、 SunForum、Sun StorEdge、SunSolve、Netra、Java 及 Solaris 均為 Sun Microsystems, Inc. 在美國和其他國家的商標、註 冊商標或服務標記。所有的 SPARC 商標都按授權許可使用,是 SPARC International, Inc. 在美國和其他國家的商標或 註冊商標。具有 SPARC 商標的產品都基於 Sun Microsystems, Inc. 開發的架構。

OPEN LOOK 和 Sun™ 圖形使用者介面是 Sun Microsystems, Inc. 為其使用者和授權許可持有人開發的。Sun 承認 Xerox 在為電腦行業研究和開發可視或圖形使用者介面方面所作出的先行努力。Sun 以非獨佔方式從 Xerox 獲得 Xerox 圖形 使用者介面的授權許可,該授權許可涵蓋實施 OPEN LOOK GUI 且遵守 Sun 的書面許可協議的授權許可持有人。

Netscape Navigator 是 Netscape Communications Corporation 在美國和其他國家的商標或註冊商標。

Adobe 是 Adobe Systems, Incorporated 的註冊商標。

本資料按 「現有形式」提供,不承擔明確或隱含的條件、陳述和保證,包括對特定目的或非侵害性的商業活動和適用 性的任何隱含保證,除非這種不承擔責任的聲明是不合法的。

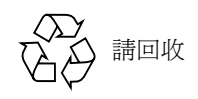

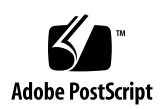

目錄

1. [最新消息](#page-8-0) 1

[發行說明更新](#page-8-1) 1

在報告記憶體錯誤時 Solaris [辨識到錯誤的記憶庫 \(錯誤](#page-8-2) ID 4831983) 1

[可能的謬誤干擾訊息 \(錯誤](#page-9-0) ID 4761972) 2

Solaris 9 4/03 [額外支援的平台](#page-9-1) 2

[Supplement CD](#page-9-2) 的名稱變更 2

[Software Supplement CD](#page-10-0) 上的文件 3

[非配套產品支援](#page-10-1) 3

64 [位元作業系統的](#page-10-2) Flash PROM 更新 3

[未備有監視器之系統上的](#page-11-0) DVD-ROM/CD-ROM 磁碟機 (錯誤 ID 4365497) 4 [Maintenance Update CD 4](#page-11-1)

Sun Fire 15K/12K [系統上的動態重新配置](#page-12-0) 5

2. [結束支援的產品](#page-14-0) 7

Solaris 9 4/03 [作業環境中不支援的產品](#page-14-1) 7 sun4d [伺服器](#page-14-2) 7 [Ethernet Quad](#page-14-3) 驅動程式 qe 和 qec 7 [替代路徑多重路徑](#page-14-4) I/O 7 [記號環網路驅動程式](#page-15-0) 8

PC [檔案檢視器](#page-15-1) 8

SunFDDI 和 [SunHSI/S](#page-15-2) 驅動程式 8

[即將結束支援的產品](#page-15-3) 8

[ShowMe TV 8](#page-15-4)

[le](#page-16-0) 驅動程式 9

SPC [驅動程式](#page-16-1) 9

Sun4m [平台群組](#page-16-2) 9

#### 3. [尚待解決的問題](#page-18-0) 11

[針對應用程式的問題](#page-18-1) 11

Solaris 9 4/03 作業環境不支援 [SunScreen SKIP 1.1.1](#page-18-2) 11

SunVTS 5.1 [增補程式集](#page-18-3) 2 (PS2) 的問題 11

[Sun Remote System Control \(RSC\) 2.2.1](#page-25-0) 發行 [說明](#page-25-0) 18

[SunForum](#page-31-0) 24

WDR (WBEM [式動態重新配置\)](#page-31-1) 24

[OpenGL 2](#page-33-0)6

PC [啟動器](#page-34-0) 27

[平台專用的問題](#page-34-1) 27

Netra [伺服器](#page-34-2) 27

[Sun StorEdge](#page-35-0) 系統 28

[Sun Fire](#page-35-1) 系統 28

[Sun Fire 15K/12K](#page-36-0) 系統 29

[Sun Blade](#page-36-1) 系統 29

#### [其他問題](#page-37-0) 30

[文件資料勘誤](#page-37-1) 30

從大於 2 GB [的分割區開機 \(錯誤](#page-37-2) ID 1234177) 30

[預設安裝的網路驅動程式](#page-38-0) 31

[序列平行控制卡驅動程式不支援動態重新配置 \(錯誤](#page-38-1) ID 4177805) 31

安裝 Java SwingSet2 的 PGX32 DGA 像素圖造成 X [伺服器當機 \(錯誤](#page-38-2) ID [4420220](#page-38-2)) 31

[picld](#page-39-0) 沒經過核心轉儲就重新啟動 (錯誤 ID 4459152) 32 [spec\\_open](#page-39-1) 失敗造成點裝載失敗 (錯誤 ID 4431109) 32 [最後至子系統的連線可能會分離 \(錯誤](#page-39-2) ID 4432827) 32 [沒有偵測到未連接上雙通道](#page-39-3) (Dual-Channel) FC PCI 卡 (錯誤 ID 4438711) 32 未連接上 A5X00 [讓系統板無法分離 \(錯誤](#page-39-4) ID 4452438) 32 [qlc](#page-40-0) 電源管理造成核心當機 (錯誤 ID 4446420) 33 [開機之後裝置可能不會出現 \(錯誤](#page-40-1) ID 4456545) 33 當主要 CPU [變更時,系統可能產生迴路 \(錯誤](#page-40-2) ID 4405263 ) 33 [取下錯誤支援裝置的標籤 \(錯誤](#page-40-3) ID 4460668) 33 某些 DVD 和 CD-ROM [光碟機無法啟動](#page-41-0) Solaris (錯誤 ID 4397457) 34 MPxIO 驅動程式在 DR [時造成領域當機 \(錯誤](#page-41-1) ID 4467730) 34 [scsi](#page-41-2) 在 cPCI 和雙通道 FC PCI 卡上逾時 (錯誤 ID 4424628) 34 ISDN - 僅支援 32 [位元模式](#page-41-3) 34 IPv4/IPv6 的 ATM LANE [子網路可能沒完成初使化 \(錯誤](#page-41-4) ID 4625849) 34 安裝在大於 96GB [的磁碟可能會發生錯誤 \(錯誤](#page-42-0) ID 4724529) 35

#### 4. [Sun Fire 6800/4810/4800/3800](#page-44-0) 系統上尚待解決之問題 37

[Sun Fire 6800/4810/4800/3800](#page-44-1) 系統上的動態重新配置 37

[系統專用之](#page-45-0) DR 支援 38

[動態重新配置軟體安裝說明](#page-45-1) 38

[升級系統韌體](#page-45-2) 38

[已知的](#page-45-3) DR 限制 38

一般 DR [限制](#page-46-0) 39

[CompactPCI](#page-46-1) 的特殊限制 39

將 cPCI 網路介面 (IPMP) [切換至線上或離線模式的程序](#page-47-0) 40

[靜止作業系統](#page-48-0) 41

[動態重新配置軟體錯誤](#page-49-0) 42

[自上一版次即已修復的錯誤](#page-49-1) 42

[已知的動態重新配置錯誤](#page-49-2) 42

5. Sun Enterprise [中型系統尚待解決的問題](#page-52-0) 45

[Sun Enterprise 6](#page-52-1)*x*00、5*x*00、4*x*00 和 3*x*00 系統的動態重新配置 (DR) 45

[支援的硬體](#page-52-2) 45

[軟體注意事項](#page-53-0) 46

[已知的錯誤](#page-55-0) 48

在 Fatal Reset [後記憶體交錯設定錯誤 \(錯誤](#page-55-1) ID 4156075) 48

DR: [無法取消配置有交錯記憶體的](#page-56-0) CPU/ 記憶體板 (錯誤 ID 4210234) 49 DR: [無法取消配置有永久記憶體的](#page-56-1) CPU/ 記憶體板 (錯誤 ID 4210280) 49 [同時執行](#page-56-2) cfgadm 指令時 cfgadm 切斷連線失敗 (錯誤 ID 4220105) 49 無法 Drain 和 / 或 Detach 裝有 QFE 卡的 Sun Enterprise [伺服器板 \(錯誤](#page-57-0) ID [4231845](#page-57-0)) 50

6. [Sun Enterprise 10000](#page-58-0) 發行說明 51

[動態重新配置問題](#page-58-1) 51

DR 型號 [3.0](#page-58-2) 51

[一般性問題](#page-59-0) 52

[InterDomain Networks \(IDN\)](#page-59-1) 52

[一般性問題](#page-59-2) 52

Solaris [作業環境](#page-59-3) 52

[一般性問題](#page-60-0) 53

7. [Sun Management Center](#page-62-0) 授權條款 55

[新的授權協定條款](#page-62-1) 55

[Sun Microsystems Inc. SUN MANAGEMENT CENTER 3.0](#page-62-2) 與 SUN MANAGEMENT CENTER 3.0 [附加套裝軟體之二進位軟體授權協定:](#page-62-2) 55

# <span id="page-8-0"></span>最新消息

本手冊提供下列資訊:

- 最新消息 (本章)
- 結束支援和即將結束支援聲明 (第二章)
- 尚待解決的問題 (第三章)
- Sun Fire™ 6800/4810/4800/3800 尙待解決的問題 (第四章)
- Sun Enterprise™ 中型系統待解決的問題 (第五章)
- Sun Enterprise 10000 伺服器的問題 (第六章)
- Sun<sup>TM</sup> Management Center 的新增授權條款 (第七章)

# <span id="page-8-1"></span>發行說明更新

有關適用於本文件付梓後及 Solaris™ 9 4/03 作業環境的新資訊,將於本節作摘要說明。

## <span id="page-8-2"></span>在報告記憶體錯誤時 Solaris 辨識到錯誤的記憶庫 (錯誤 ID 4831983)

若 Sun Fire V210、Sun Fire V240 或 Netra 240 在記憶體中偵測到錯誤,將會產生錯誤訊 息日誌。在某些配置中,訊息可能有時會報告錯的記憶庫。

解決方法:安裝增補程式 113681-02,即可更正此錯誤。

## <span id="page-9-0"></span>可能的謬誤干擾訊息 (錯誤 ID 4761972)

在 Sun Fire V210、Sun Fire V240 或 Netra 240 有高 I/O 載入的情況下,偶發的謬誤干擾 訊息可能會被列印到主控台並傳送到系統日誌中。這些訊息具有下列的格式:

```
WARNING: invalid vector intr: number 0x7de, pil 0x0
```
上述訊息是良性的,因此請忽略這些訊息。

解決方法:載入 「Solaris 核心更新」增補程式 108528-20 或更新的版本。

## <span id="page-9-1"></span>Solaris 9 4/03 額外支援的平台

除了 《*Solaris 9 4/03 Sun* 硬體平台指南》中提及的平台之外,本版次也支援下列的 平台:

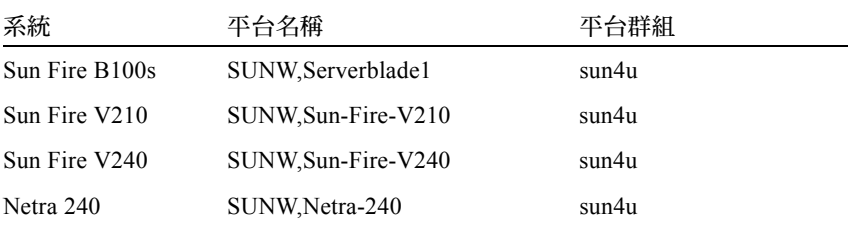

上述皆為 64 位元平台,並不支援 32 位元核心 / 驅動程式。

# <span id="page-9-2"></span>Supplement CD 的名稱變更

此 CD 之前稱爲 "Software Supplement for the Solaris 8 Operating Environment", 現在叫 做 *"Solaris 9 4/03 Software Supplement"*。過去和現在的文件提到此 CD 時可能會簡稱為 "Supplement CD"。

# <span id="page-10-0"></span>Software Supplement CD 上的文件

Supplement CD 上所提供的文件跟過去版次的格式不同。Solaris 9 4/03 版次不再隨附 AnswerBook2™ 格式文件集。取而代之的是,手冊以可安裝的套裝軟體 - PDF 和 HTML 檔的格式提供。在系統上安裝這些套裝軟體之後,您可以直接使用瀏覽器或 PDF 檔案讀取器存取文件,例如 Netscape Navigator™ 或 Adobe® Acrobat Reader 程式。 要取得進一步的資訊,請參考 《*Solaris 9 4/03 Sun* 硬體平台指南》說明文件的章節。

# <span id="page-10-1"></span>非配套產品支援

雖然 Solaris™ 9 4/03 軟體的設計是與之前的版次相容 (而且已經過測試),但仍有一些 應用程式也許不能完全與 ABI 相容。請您直接與非配套產品的供應商聯繫,以取得有 關產品相容性問題的資訊。

如果您是從現有版本的 Solaris 軟體升級,並安裝了由 Sun 或其他公司所生產的非配套 產品,則您在升級之前,必須先確定 Solaris 9 4/03 作業環境完全支援這些產品。依據 各個非配套產品的狀態,您可以進行三種選擇:

- 驗證 Solaris 9 4/03 作業環境是否支援現有版本的非配套產品。
- 取得並安裝 Solaris 9 4/03 作業環境支援的新版非配套產品。請注意,如果您選擇這個 選項,在升級至 Solaris 9 4/03 作業環境之前,可能需要先移除舊版的非配套產品。 如需詳細資訊,請參閱非配套產品的說明文件。
- 在升級至 Solaris 9 4/03 作業環境之前,先移除非配套產品。

如需額外的資訊,請聯絡非配套產品的供應商或您的服務提供者,或至網站:

http://sunsolve.sun.com/pubpatch

# <span id="page-10-2"></span>64 位元作業系統的 Flash PROM 更新

某些 sun4u 系統在執行 64 位元模式的 Solaris 9 4/03 作業環境前,需要將其 Flash PROM 中的 OpenBoot™ 韌體更新為更高版本。而只能執行 32 位元模式的系統 (如屬於 sun4m 平台群組者),並不需要更新的韌體來執行 Solaris 9 4/03 軟體。

可能需要此 Flash PROM 更新的系統只有下列數種:

- Sun Ultra™ 1
- Ultra 2
- Ultra 450 和 Sun Enterprise 450
- Sun Enterprise 3000、4000、5000 和 6000 系統

請至 http://www.sun.com 參閱 《*Solaris 8 Sun* 硬體平台指南》的任何版本,以取得 判斷您的系統是否需要 Flash PROM 更新,以及執行該項更新的詳細指示。

若是 Ultra 和 Ultra 2 系統,更新時可能需要防靜電腕帶。如果您需要腕帶,請寄電子郵 件至 strap@sun.com。

# <span id="page-11-0"></span>未備有監視器之系統上的 DVD-ROM/CD-ROM 磁碟機 (錯誤 ID 4365497)

活動式媒體之類的互動裝置的電源管理功能與監視器及驅動監視器之圖形卡的電源管理 功能相連結。當您的螢幕仍在作用中時,CD-ROM 磁碟機等裝置及軟碟機皆會處於全 電源模式。當您使用的系統未備有監視器時,這些裝置即有可能會進入省電模式。如果 進入省電模式而您希望恢復 CD 或軟碟機的供電,您只需鍵入 volcheck,即可從每項 活動式裝置取得最新狀態。

另一個方式為:使用 Dtpower GUI 停用系統的電源管理功能。如此即可避免裝置進入省 電模式,不管系統是否備有監視器,而一律處於全電源模式。這不是一個錯誤,而是預 先設計的操作模式。

## <span id="page-11-1"></span>Maintenance Update CD

未來 Solaris 作業環境的更新方式可能不包括 Maintenance Update (MU) CD 在內。更新 Solaris 版次時建議您採取下列機制:舉例而言,如需從 Solaris 8 6/00 作業環境更新至 Solaris 8 1/01 作業環境,請您使用 「升級」機制 (詳細說明請參閱 《*Solaris 9 Advanced Installation Guide, SPARC Platform Edition*》)。MU CD 並不包括 Solaris 更新 的所有物件,而且安裝更新的時間比升級的所需的時間長。

若需要以 MU 方式更新,可從 SunSolveSM 網站取得 MU 映像檔,網址為: http://sunsolve.sun.com.

# <span id="page-12-0"></span>Sun Fire 15K/12K 系統上的動態重新配置

「動態重新配置」 (DR) 功能已擴大為可支援 hsPCI 組件及 MaxCPU 板的重新配置。這 些資源可在執行 Solaris 9 4/03 或 Solaris 8 2/02 作業環境的 Sun Fire 15K/12K 領域上重 新配置。

如需更多資訊,請至:

http://www.sun.com/servers/highend/dr\_sunfire/slot1\_dr.html

# <span id="page-14-0"></span>結束支援的產品

本章宣佈本版次不支援的產品,以及未來版次可能不支援的產品。

# <span id="page-14-1"></span>Solaris 9 4/03 作業環境中不支援的產品

已終止對下列產品的支援。如需詳細資訊,請聯絡您的支援服務機構。

## <span id="page-14-2"></span>sun4d 伺服器

以下的 sun4d 架構伺服器不再包含在本版次中:

- SPARCserver<sup>™</sup> 1000 系統
- SPARCcenter™ 2000 系統

本版次不再包括使用 sun4d 架構的硬體選項。

## <span id="page-14-3"></span>Ethernet Quad 驅動程式 qe 和 qec

本版次不再包括 Ethernet Quad 驅動程式 qe 和 qec。

## <span id="page-14-4"></span>替代路徑多重路徑 I/O

本版次不再包括替代路徑 (AP) 多重路徑 I/O 技術。它已由更新、擴充性更高的新技術 MPxIO 和 IPMP 取代。

這些先進技術將為您提供更好、更精準、與 Solaris 緊密整合,且操作更容易的多重路 徑解決方案。IPMP 在偵測到錯誤時將為您提供真正的自動網路切換功能。

如果您過去在舊版次的 Solaris 使用 AP 做為 I/O 多重路徑的工具,建議您使用這些更新 的 I/O 多重路徑控制技術。

### <span id="page-15-0"></span>記號環網路驅動程式

本版次已不再支援 SBus 記號環和 PCI bus 記號環網路驅動程式。

## <span id="page-15-1"></span>PC 檔案檢視器

本版次不再支援 PC 檔案檢視器。

檢視 PC 檔案的類似功能現已可使用 Sun StarOffice™ 6.0 Office Productivity Suite 取得。 StarOffice 能讀取及寫入主要桌面應用程式所使用的各種檔案格式 (100 種以上), 包 括 Microsoft Office、Lotus、WordPerfect、WordStar、FrameMaker、AutoCAD、 Photoshop 等等。

如需更多的相關資訊,請至下列網頁:

http://www.sun.com/staroffice

## <span id="page-15-2"></span>SunFDDI 和 SunHSI/S 驅動程式

FDDI/S、FDDI/P 及 SunHSI/S™ 驅動程式在本版次中不再受到支援。

# <span id="page-15-3"></span>即將結束支援的產品

未來的版次可能會終止對下列產品的支援。如需詳細資訊,請聯絡您的服務提供者。

## <span id="page-15-4"></span>ShowMe TV

未來的版次可能不再支援 ShowMe TV™。

## <span id="page-16-0"></span>le 驅動程式

未來的版次可能不再支援 le 網路驅動程式。

## <span id="page-16-1"></span>SPC 驅動程式

未來的版次可能不再支援 SPC SBus 介面卡驅動程式。SPC 卡為序列平行控制器 (SBus、8 埠序列、1 並列)。

## <span id="page-16-2"></span>Sun4m 平台群組

未來的版次可能不再支援下列 sun4m 平台群組。這會影響以下平台:

- SPARCclassic
- SPARCstation™ LX / LX+
- SPARCstation 4
- SPARCstation 5
- SPARCstation 10
- SPARCstation 20

# <span id="page-18-0"></span>尚待解決的問題

#### 本章討論:

- 第 11 頁的「針對應用程式的問題」
- 第 27 [頁的 「平台專用的問題」](#page-34-1)
- 第 30 [頁的 「其他問題」](#page-37-0)

# <span id="page-18-1"></span>針對應用程式的問題

## <span id="page-18-2"></span>Solaris 9 4/03 作業環境不支援 SunScreen SKIP 1.1.1

若您的系統目前已安裝 SunScreen™ SKIP 1.1.1 軟體,您應先將 SKIP 套裝軟體移除, 然後再安裝或升級至 Solaris 9 4/03 作業環境。您應移除以下套裝軟體:SICGbdcdr、 SICGc3des、SICGcdes、SICGcrc2、SICGcrc4、SICGcsafe、SICGes、 SICGkdsup、SICGkeymg、SICGkisup。

## <span id="page-18-3"></span>SunVTS 5.1 增補程式集 2 (PS2) 的問題

以下為關於 SunVTS™ 5.1 PS2 產品的問題。

#### 本版次的新功能及測試

SunVTS 5.1 PS2 軟體可與 Solaris 8 2/02、Solaris 8 HW 12/02、Solaris 8 HW 5/03、 Solaris 9、Solaris 9 9/02、Solaris 9 12/02 及 Solaris 9 4/03 等作業系統相容。下列的新功 能及測試為 Sun VTS 5.1 PS2 版次的新增部分:

- Schedule Manager(排程管理員)─ 此新增功能可讓您排定行程,在指定的時間執 行測試,如定期、間歇或在核心閒置時。
- Alarm Card 2 (警報卡 2)測試 (alarm2test) 此新增測試在 Sun Netra™ CT 410 及 CT 810 系統上測練警報卡 (Alarm Card) 和系統控制器板。
- Sun XVR-1200 圖形加速卡測試 (jfbtest) ─ 此新增測試可驗證 Sun XVR-1200 圖形 加速卡是否運作正常。
- Sun XVR-100 圖形加速卡測試 (pfbtest) 此新增測試可測試 PCI-based 的 Sun XVR-100 圖形加速卡。
- Sun XVR-4000圖形加速卡測試 (zulutest) ─ 此新增測試可執行Sun XVR-4000圖形 加速卡裝置的功能測試。

注意 **–** SunPCi™ II 測試 (sunpci2test) 可測試 SunVTS 5.1 PS2 中的 SunPCi II 及 SunPCi III 卡。

注意 **–** SunVTS 5.1 PS2 內包含的所有新增功能、測試及增強測試之相關資料皆集結於 《*SunVTS 5.1 Patch Set 2 Documentation Supplement*》 (817-0937-10)。此文件包含在 Solaris Software Supplement CD 上,也可於 http://docs.sun.com 取得。

關於本版次提供的新增功能及測試等詳細資訊,請參閱 《*SunVTS 5.1 Patch Set 2 Documentation Supplement*》。

注意 **–** 「遠端系統控制」測試 (rsctest) 這個名稱在 SunVTS 5.1 PS1 中已更改為 「系 統服務處理器」測試 (ssptest)。此變更乃因 ssptest 除了測試 Remote System Control 1.0 及 2.0 硬體之外,也能測試 Advanced Lights-Out Management (ALOM) 硬體。

注意 **–** 未來的 SunVTS 版次將不再使用 SPARCstorage® 陣列控制器測試 (plntest)。

#### 線上說明文件

SunVTS 5.1 軟體可用的線上說明文件包含說明 RAM 測試的一章 (ramtest)。SunVTS 5.1 不支援本測試。

#### 《SunVTS 5.1 Test Reference Manual》文件勘誤

本節列出以下在 《SunVTS 5.1 Test Reference Manual》測試章節的支援測試模式表格中 的錯誤修正:

- 光碟測試 (cdtest) SunVTS 5.1 支援線上測試模式。
- CPU 測試 (cputest) SunVTS 5.1 支援線上測試模式。
- 磁碟和軟式磁碟機測試 (disktest) SunVTS 5.1 支援線上測試模式。
- DVD 測試 (dvdtest) SunVTS 5.1 支援線上測試模式。
- ECP 1284 平行埠列表機測試 (ecpptest) SunVTS 5.1 不支援線上測試模式。
- Sun StorEdge A5x00 測試 (enatest) SunVTS 5.1 支援功能和線上測試模式。
- Sun StorEdge 1000 附件測試 (enctest) SunVTS 5.1 支援線上測試模式。
- 環境測試 (env2test) SunVTS 5.1 不支援線上和獨占測試模式。
- 環境測試 (env4test) SunVTS 5.1 支援連線測試模式。
- 環境測試 (env6test) SunVTS 5.1 支援獨占測試模式。
- 浮點運算單元測試 (fputest) SunVTS 5.1 支援線上和獨占測試模式。
- I2C 交互積體電路測試 (i2c2test) SunVTS 5.1 支援獨占測試模式。
- 快取一致性測試 (mpconstest) SunVTS 5.1 只支援獨占測試模式。
- 多重處理器測試 (mptest) SunVTS 5.1 只支援獨占測試模式。
- 遠端系統控制 (rsctest) SunVTS 5.1 不支援線上測試模式。
- 序列埠測試 (sptest) SunVTS 5.1 不支援線上測試模式。
- 系統服務處理器測試 (ssptest) SunVTS 5.1 支援獨占測試模式。
- SunHSI 板測試 (sunlink) SunVTS 5.1 不支援線上測試模式。
- 系統測試 (systest) SunVTS 5.1 不支援連線測試模式。
- 磁帶磁碟機測試 (tapetest) SunVTS 5.1 不支援線上測試模式。
- S24 圖形顯示卡測試 (tcxtest) SunVTS 5.1 支援連線測試模式。

#### 可能發生的安裝問題

當您使用 pkgadd 指令以外的安裝程式來安裝 SunVTS 時,可能會遭遇數個下述的安裝 問題。

若 SunVTS 5.1 軟體被安裝在預設的 /opt 目錄,您則無法將後續的 SunVTS 5.1 增補 程式集版次安裝在同一系統上的另一個目錄。當您嘗試使用 pkgadd 進行此雙重安裝, 則會出現下列的錯誤訊息:

pkgadd: ERROR: SUNWvts is already installed at /opt. Cannot create a duplicate installation.

會產生此錯誤是因為 SunVTS 5.1 和任何後續的 SunVTS 5.1 增補程式集版次的基礎套裝 軟體修訂版次是相同的。當 SunVTS 5.1 增補程式集版次被安裝在預設的 /opt 目錄 (其中已安裝 SunVTS 5.1 軟體),安裝成功地完成時會出現下列的警告訊息:

This appears to be an attempt to install the same architecture and version of a package which is already installed. This installation will attempt to overwrite this package.

#### *Solaris 8* 的安裝套裝軟體需求問題 (需改善項目 *ID 4823716*)

自 SunVTS 5.1 以來, SunVTS 軟體需要不包含在 Solaris 8 2/02 分發中的 XML 套裝軟 體。對於 Solaris 9,所有先決的套裝軟體至少都以 「終端使用者 Solaris 軟體群組」 (End User Solaris Software Group) 安裝。

注意 **–** 額外的 XML 套裝軟體可於 Solaris 8 HW 12/02 及 Solaris 8 HW 5/03 Software Supplement CD-ROM 取得,但不包含在 Solaris 8 2/02 Software Supplement CD-ROM 上。雖然 Solaris 8 2/02 支援 SunVTS 5.1 安裝, 但 Solaris 8 2/02 分發中並不包含 XML 套裝軟體。

您可以在 Solaris 8 2/02、Solaris 8 HW 12/02 或 Solaris 8 HW 5/03 上安裝 SunVTS 5.1。 若您選擇在上述其中一個版次中安裝 SunVTS 5.1 或更新的版本,您必須從 Solaris 8 HW 12/02 或 Solaris 8 HW 5/03 Software Supplement CD-ROM,分別安裝需要的 XML 套裝軟體 (SUNW1xml [32 位元 ] 和 SUNW1xmlx [64 位元 ])。

注意 **–** SunVTS 4.6(在 Solaris 8 2/02 Software Supplement CD-ROM 上提供)並無 XML 套裝軟體需求,並在 Solaris 8 2/02 受到支援。若從 Solaris 8 HW 12/02 或 Solaris 8 HW 5/03 Software Supplement CD-ROM 安裝 XML 套裝軟體,則 SunVTS 5.1 也會在 Solaris 8 2/02 受到支援。

對於 Solaris 8 版次:

- 1. 安裝最小的 「終端使用者 Solaris 軟體群組」。
- 2. 從 Solaris 8 HW 12/02 或 Solaris 8 HW 5/03 Software Supplement CD-ROM 安裝 XML 套裝軟體 SUNW1xml (32位元)和 SUNW1xmlx (64位元)。

注意 **–** Solaris 8 2/02 分發中並不提供 XML 套裝軟體。

3. 從 Solaris 8 2/02、Solaris 8 HW 12/02 或 Solaris 8 HW 5/03 Software CD-ROM 的 「完 整 Solaris 軟體群組 」 (Entire Solaris Software Group) 安裝 SUNWzlib (32 位元)和 SUNWzlibx (64 位元)套裝軟體。

注意 **–** XML 套裝軟體取決於 SUNWzlib (32 位元)和 SUNWzlibx (64 位元)套裝軟 體,其並不屬於 Solaris 8 2/02、Solaris 8 HW 12/02 或 Solaris 8 HW 5/03 的 「 終端使用 者 Solaris 軟體群組」之一部分。

4. 只有在您想要啟用顯示某些效能計數器 (用於某些 CPU 和記憶體測試)時,才需選 擇安裝 SUNWcpc(x)/SUNWcpcu(x) 套裝軟體。否則,並不需要安裝這些套裝軟 體。

SUNWcpc(x)/SUNWcpcu(x) 套裝軟體包含在 Solaris 8 2/02、Solaris 8 HW 12/02 和 Solaris 8 HW 5/03 的 「完整 Solaris 軟體群組」中。這些套裝軟體並不包含在 Solaris 8 2/02、Solaris 8 HW 12/02 或 Solaris 8 HW 5/03 的 「終端使用者 Solaris 軟體群組」 中。

對於 Solaris 9 及更新的版次:

1. 安裝 「終端使用者 Solaris 軟體群組」(或任何軟體群組)。

XML 套裝軟體 (SUNW1xml [32 位元 ] 和 SUNWxmlx [64 位元 ]) 和 SUNWzlib 套 裝軟體 (SUNWzlib [32 位元 ]和 SUNWzlibx [64 位元 ]) 為 Solaris 9 版次的 「終 端使用者 Solaris 軟體群組」(和 「完整 Solaris 軟體群組」)之一部分。

2. 只有在您想要啟用顯示某些效能計數器 (用於某些 CPU 和記憶體測試)時,才需選 擇安裝 SUNWcpc(x)/SUNWcpcu(x) 套裝軟體。否則,並不需要安裝這些套裝軟 體。

SUNWcpc(x)/SUNWcpcu(x) 套裝軟體為「完整 Solaris 軟體群組」的一部分,但並 非 「終端使用者 Solaris 軟體群組」的一部分。

#### 安裝問題: 僅 *32* 位元的系統和 *Web Start 2.0* (錯誤 *ID 4257539*)

Web Start 2.0 可能無法將 SunVTS 安裝到未安裝 Solaris 64 位元環境的系統上。在 SunVTS 64 位元套裝軟體造成安裝程序中斷時,Web Start 2.0 會將 SunVTS 32 位元套裝 軟體移除。

解決方法:請依 《*SunVTS 5.1 User's Guide*》中的說明,使用 pkgadd 指令安裝 32 位 元 SunVTS 套裝軟體。

#### 安裝問題: 安全性與 *Web Start 2.0* (錯誤 *ID 4362563*)

當您使用 Web Start 2.0 安裝 SunVTS,將不會提示您啓動 Sun Enterprise Authentication Mechanism™ (SEAM) Kerberos v5、SunVTS 安全性功能。預設的安裝 SunVTS 的方式 並不具有高層次的安全性。如果您不需要高層次的安全性,這將不構成問題。

解決方法:如需啟用高層次的 SEAM 安全性,請依 《*SunVTS 5.1 User's Guide*》中的說 明,使用 pkgadd 指令來安裝 SunVTS 套裝軟體。

#### 安裝問題: *Web Start 2.0* 安裝目錄無法由使用者定義 (錯誤 *ID 4243921*)

當您嘗試使用 Web Start 2.0 安裝 SunVTS 時,將無法變更 SunVTS 的安裝目錄。 SunVTS 會安裝在 /opt 目錄中。

解決方法:請依 《*SunVTS 5.1 User's Guide*》中的說明,使用 pkgadd -a none 指令 將 SunVTS 安裝在您選擇的目錄中。

#### 安裝建議事項: 在安裝及解除安裝時使用相同的程式

使用相同的工具或公用程式安裝及移除 SunVTS 軟體。若您使用 pkgadd 進行安裝,請 使用 pkgrm 解除安裝;若您使用 Web Start 進行安裝,請使用 Product Registry 解除安 裝。

#### 可能發生的執行時間問題

#### 使用 zulutest (錯誤 *ID 4753578*)

若您在未執行 X 視窗所啟動的系統上執行 Sun XVR-4000 圖形加速卡測試 (zulutest),您必須在測試中的 Sun XVR-4000 圖形加速卡裝置上啓動 X 視窗,並在 執行 zulutest 前,中止 X 視窗處理作業。否則,Convolve 子測試會發生錯誤,且其 他子測試可能也會發生錯誤。

注意 **–** 在執行下列解決方法之前,您必須使用 fbconfiq 指令來啟用多重取樣。若要以 X 視窗 (CDE) 執行 zulutest,則不需下列的解決方法。

解決方法:若要在測試中的 Sun XVR-4000 圖形加速卡裝置上啓動 X 視窗,請輸入下列 的指令:

/usr/openwin/bin/Xsun -dev /dev/fbs/ 裝置名稱 &

需要 30 至 45 秒,Xsun 才會啓動。若要中止 Xsun 處理作業,請輸入下列的指令:

pkill -KILL Xsun

一旦 Xsun 處理作業中止,zulutest 可在沒有不正確子測試錯誤時執行。

Sun XVR-4000 圖形加速卡無法在交錯和立體聲模式下執行影像讀取,因為 Convolve 子 測試無法繼續。

爲了讓 zulutest 能夠執行 Convolve 子測試, 必須啓用多重取樣。

#### 使用 pkginfo -c sunvts 指令

此指令 pkginfo -c sunvts 並不會在 SunVTS 5.1 中產生任何輸出。此指令是用來 正確執行 pkginfo 指令之 -c 選項的語義。

解決方法:使用以下指令接收 SunVTS 5.1 套裝軟體資訊:

```
# pkginfo -l SUNWvts SUNWvtsx SUNWvtsmn
```
您也可以使用下列其中一個指令來得知 SunVTS 5.1 套裝軟體的額外資訊:

```
# pkginfo -c system | grep vts
# showrev -p |grep vts
```
#### 使用 env6test (錯誤 *ID 4797430*)

Fan 子測試目前停用,且在 env6test 中不受到支援。

解決方法:目前沒有可以使用的解決方法。

#### 使用 cpupmtest (錯誤 *ID 4727050*)

若您以 audiotest 執行 cpupmtest,則 audiotest 的 Loopback 子測試可能會發生 錯誤。會發生此錯誤是因為 cpupmtest 強制 CPU 進入省電狀態,可能也會導致系統 變慢。

解決方法:目前沒有可以使用的解決方法。

#### 使用 disktest 和 dpmtest (錯誤 *ID 4829206*)

一起執行 disktest 和 dpmtest 會造成 disktest 發生錯誤。

解決方法:請勿一起執行 disktest 和 dpmtest。

## <span id="page-25-0"></span>Sun Remote System Control (RSC) 2.2.1 發行 說明

本文件探討關於 Sun Remote System Control (RSC) 2.2.1 軟硬體的問題。

#### RSC 2.2 最新消息

幾個沒有記錄在 《*Sun Remote System Control (RSC) 2.2* 使用者指南》中的新功能可在 RSC 2.2.1 中找到:

■ RSC 圖形使用者介面需要更新版的 Javaô Runtime Environment,Java 2 Standard Edition (SDK 1.4.0 Beta 3) Beta 版次來用在 Solaris 作業環境中。您可以從以下網站下 載正確的 Java 版本:

http://www.sun.com/solaris/java

RSC 只在 Microsoft Windows 的平台上支援 Java 2 Standard Edition (J2SE) Runtime Environment 1.3.1 版本。您可在 Supplemental CD 或以下網站找到:

http://java.sun.com/j2se/1.3/

- 本版本新增支援 Microsoft Windows 2000 客戶端的功能。
- Sun Fire V480 伺服器包含新的硬體功能,系統前方和背面板的 Locator LED。RSC 客 戶端軟體可讓您切換這些 LED 的狀態,幫助您識別與其他伺服器位於同一個機架的 系統。

#### 安裝 Sun Remote System Control 軟體之前

RSC 軟體安裝包含在本 Solaris 版次的預設安裝中。您應可僅將 RSC 伺服器安裝在相容 的 Solaris 伺服器上;您可以將用戶端軟體安裝在任何符合 Solaris 或 Windows 作業環境 要求的電腦上。您必須先安裝並配置好 RSC 軟體才能使用。

您可以將 RSC 2.2.1 伺服器套裝軟體 (SUNWrsc) 安裝於:

- 在 Solaris 8 10/01 作業環境下的 Sun Fire V480 伺服器
- 執行Solaris 8 7/01作業環境或其他支援RSC 2.2.1產品之Solaris版本下的Sun Fire V880 伺服器
- 執行Solaris 8 1/01作業環境或其他支援RSC 2.2.1產品之Solaris版本下的Sun Fire 280R 伺服器
- 在以下任一作業環境中的 Sun Enterprise 250 伺服器:
	- Solaris 2.6
	- Solaris 7
	- Solaris 8
	- Solaris 9

您可將 RSC 2.2.1 客戶端軟體安裝在:

- 任何執行 Solaris 2.6、Solaris 7、Solaris 8 或 Solaris 9 作業環境的電腦。
- 任何執行下列 Microsoft Windows 作業系統的電腦:
	- Windows 98
	- Windows 2000
	- Windows NT 4.0

Solaris 客戶端電腦需要 Java 2 Standard Edition (SDK 1.4.0 Beta 3) Beta 版本來用在 Solaris 作業環境中。RSC 2.2.1 軟體不會使用 J2SE Runtime Environment 1.3.1 版本執 行。您可以從以下網站下載正確的 Solaris Java 版本:

http://www.sun.com/solaris/java

RSC 只在 Microsoft Windows 的平台上支援 Java 2 Standard Edition (J2SE) Runtime Environment 1.3.1 版本。您可在 Supplemental CD 或以下網站找到:

http://java.sun.com/j2se/1.3/

將舊版 RSC 升級或重新安裝該軟體前,請先以超級使用者的身分登入伺服器,然後使 用下列指令備份您的配置資料:

# **rscadm show >** 遠端檔案名稱 # **rscadm usershow >>** 遠端檔案名稱

使用有意義的檔案名稱,如包括 RSC 控制的伺服器名稱。安裝後可參考此檔案以復原 您的配置設定。

如在 Solaris 作業環境下進行安裝,則 《*Sun Remote System Control (RSC) 2.2* 使用者指 南》的所在位置會在 /opt/rsc/doc/ 語言環境 /pdf/user\_guide.pdf。如在 Windows 作業環境下進行安裝,則 「使用者指南」的所在位置為 C:\Program Files\Sun Microsystems\Remote System Control\doc\ 語言環境 \pdf\user\_guide.pdf。

下列各節說明 Sun Remote System Control (RSC) 2.2.1 的相關問題。

#### RSC 一般問題

本節說明影響所有平台上 RSC 執行的問題。

#### 移除及安裝 *RSC* 卡

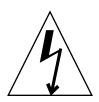

警告 **–** 如果您在系統仍連接交流電源線時移除或安裝 RSC 卡,即有可能對系統或 RSC 卡造成損害。因此,只有合格的維修人員才能移除或置換 RSC 卡。請聯絡您合格的維 修代表進行此項維修作業。

在您依照 《*Sun Fire V480 Server Service Manual*》、《*Sun Fire 280R Server Service Manual*》或 《*Sun Fire V880 Server Service Manual*》 裡的程序移除或安裝 RSC 卡前, 請執行該程序以確保系統內*沒有交流雷源的存在*。

- 1. 關閉並中止系統。
- 2. 當系統位於 ok 提示狀態時,將鑰匙開關轉至 「關閉」位置。 此時,系統中仍然存有待機電源。
- 3. 將所有交流電源線由其背面板插孔拔出。 如此即可確保系統中不會有待機電壓存在。
- 4. 請依照維修手冊中需要執行的步驟。

#### *RSC* 主控台有時無預期地退出 (錯誤 *ID 4388506*)

RSC 主控台視窗在處理大量的文字資料時有時會退出,例如為大型檔案結構執行 ls -R 指令的時候。這是個間歇性的問題。解決方法是開啟另一個主控台視窗。

#### *Locator LED* 功能沒記錄在 《使用者指南》(錯誤 *ID 4445848*、 *4445844*)

Sun Fire V480 伺服器包含新的硬體功能,系統前方和背面板的 Locator LED。RSC 客戶 端軟體可讓您切換這個 LED 的狀態,幫助您識別可能與其他伺服器位於同一個機架的 系統。您可在 「伺服器狀態和控制」之下的圖形使用者介面中使用 「切換 Locator LED」指令。要切換本版次的 LED 狀態之指令行介面指令的語法是:

```
/* setlocator [on|off] turns the system locator LED on or off*/
/* showlocator shows the state of the system locator LED*/
rsc> setlocator on
rsc> showlocator
Locator led is ON
rsc> setlocator off
rsc> showlocator
Locator led is OFF
```
Locator LED 的狀態顯示在伺服器前面板的 GUI 顯示器和 environment (env) 以及 showenvironment 指令的輸出中。

#### 在啓動時, rsc-console 将會切換至 Tip 連線, 若 diag-switch? 設為 true (錯誤 *ID 4523025*)

若 diag-switch? 設為 true 且您使用 bootmode -u 指令來重新啓動工作站,rscconsole 將會在重新啓動 Solaris 後,復原序列 (Tip) 連線,即使您之前已經將主控台 重新導向至 RSC。

若發生該情形,在重新啟動作業完成後,再一次將主控台輸出手動重新導向至 RSC。 請參考 《*Sun Remote System Control (RSC) 2.2* 使用者指南》以取得更多資訊。

#### 使用者只能在 *Microsoft Windows 98* 日文版執行 *RSC* 客戶端一次

安裝於 Microsoft Windows 98 日文版的 RSC 客戶端在您離開客戶端後就不能再度啓動, 除非您重新啓動系統。出現 javaw stack error,這只發生在 Windows 98 的初始版 本,而不會發生在 Windows 的其他版本 (95、98 第二版、NT)。

解決方法:從 Microsoft 網站下載並安裝 Microsoft IME98 Service Release 1 (IME98- SR1)。在 IME98-SR1 安裝後,就不會發生當機。

#### RSC 在 Sun Fire 280R 和 Sun Fire V880 伺服器的問題

本節說明 RSC 在 Sun Fire 280R 和 Sun Fire V880 伺服器上執行會遇到的問題。

#### 其他 *RSC* 警示

當 RSC 卡在電源中斷後開始使用電池電源時,RSC 會在 Sun Fire 280R 或 Sun Fire V880 伺服器上產生以下警示:

00060012: "RSC operating on battery power."

在 《*Sun Remote System Control (RSC) 2.2* 使用者指南》中並未提及關於這些警告的資 訊。

#### 僅發生於 Sun Fire 280R 伺服器的 RSC 使用問題

本節內容僅包含 RSC 在 Sun Fire 280R 伺服器上執行會遇到的問題。請參閱 《*Sun Fire 280R* 伺服器產品說明》中其他 Sun Fire 280R 伺服器的相關問題。

#### 啟動程序有時會略過 *RSC* (錯誤 *ID 4387587*)

少數狀況下,系統可能會在啓動時略過 RSC 卡。若要杳看系統是否已啓動且已連線, 請使用 ping 指令檢查 RSC 卡是否仍在作用中,或是使用 telnet 或 rlogin 登入。 如果系統未連接網路,請建立通往系統的 Tip 連線。(確認主控台 I/O 未導向 RSC 卡。)使用 Tip 連線檢視發生問題之系統上的啟動訊息,或重新啟動系統。如需取得關 於問題偵錯的輔助說明,請參閱硬體的所有者指南。

#### 開機時誤報磁碟機發生故障 (錯誤 *ID 4343998*、*4316483*)

開啟系統電源時,可能會出現 Sun Remote System Control (RSC) 日誌歷程中記錄內建磁 碟機故障的報告,但此報告並不正確。

若系統成功啟動至 Solaris 作業環境,請略過這個 RSC 報告的錯誤。多數狀況下,這個 錯誤的故障報告應不會重複出現。您應該在啟動程序之後使用 fsck 公用程式來驗證磁 碟。

#### 注意 **–** 所有 Solaris 作業環境報告的磁碟錯誤訊息皆表示磁碟確實發生錯誤。

如果 ok 提示符號處報告磁碟錯誤,且系統無法順利啟動 Solaris 作業環境,可能就是磁 碟機有問題。請使用 OpenBoot Diagnostics 測試 (如 《*Sun Fire 280R Server Service Manual*》中 "Diagnostics, Monitoring, and Troubleshooting" 章節所述)驗證磁碟機。

#### *RSC* 指令 rscadm resetrsc 執行失敗 (錯誤 *ID 4374090*)

冷重開機後或啓動系統電源後,RSC 指令 rscadm resetrsc 執行失敗;此為已知狀 況。需重新啟動主機系統,指令才能正確運作。

您可使用下列其中一種指令重設主機:

- 在 ok 提示符號下,執行 reset-all 指令。
- 在 RSC 指令行介面 (CLI) 提示符號下,發出 reset 指令。
- 在 Solaris CLI 提示符號下,發出 reboot 指令。

現在,RSC rscadm resetrsc 指令就可以正確運作了。

#### 僅適用於 Sun Enterprise 250 伺服器的 RSC 問題

本節說明包含 RSC 在 Sun Enterprise 250 伺服器上執行會遇到的問題。請參閱 《*Sun Enterprise 250 Server Product Notes*》中其他 Sun Enterprise 250 伺服器的相關問題。

#### 勿由 *RSC* 主控台執行 *OpenBoot PROM* 的 fsck 指令 (錯誤 *ID 4409169*)

勿由重新導向之 RSC 主控台發出 fsck 指令。

將系統的 input-device 和 output-device 設定值重設為 ttya。重新啟動系統後 透過其本端主控台或終端機存取系統,並直接執行 OpenBoot PROM 的 fsck 指令。

#### 勿由 *RSC* 主控台執行 *OpenBoot PROM* 的 boot -s 指令(錯誤 *ID 4409169*)

boot -s 指令不能由 RSC 主控台執行。

將系統的 input-device 和 output-device 設定值重設為 ttya。然後再重新啟動 系統並透過其本端主控台或終端機存取系統,並直接執行 boot -s 指令。

#### 變更至 serial\_hw\_handshake 變數後需重新啟動系統 (錯誤 *ID 4145761*)

為使對 RSC 配置變數 serial\_hw\_handshake 所做的變更生效,伺服器必須重新啓 動。這也會影響到 RSC 圖形使用者介面中的 「啟動硬體 Handshaking」勾選框。說明 文件中並未提及此項限制。

## <span id="page-31-0"></span>SunForum

SunForum™ 影像不能用於僅支援每畫素 8 位元的環境中。特別是在 defdepth 8 模式 下,影像無法在 PGX8、PGX24 和 PGX64 運作。

## <span id="page-31-1"></span>WDR (WBEM 式動態重新配置)

#### 未解決的錯誤

#### 執行 *WDR* 所需之增補程式

WDR 在執行 Solaris 9 作業環境中的領域需要一增補程式。從 http://sunsolve.sun.com 下載增補程式 112945-02,並使用 patchadd(1M) 指令 安裝。這不會影響到執行於 Solaris 8 2/02、Solaris 9 9/02 或更新的作業環境中之領域。

#### 日誌僅支援 *Syslog* local0 功能 (錯誤 *ID 4643706*)

無法配置 WDR 使用使用者定義的 syslog 功能,且 WDR 被硬體編碼 (hard-coded) 以使 用 syslog local0。當任何程式將訊息紀錄到 Sun Fire 6800/4810/4800/3800 中階服務處 理器的 local0 syslog 功能中,其訊息會出現在 WDR 日誌裡。

解決方法:無。

#### 將無效的邏輯 *ID* 傳到 CHSystemBoardProvider 會產生錯誤的訊 息 (錯誤 *ID 4656485*)

如果 Solaris\_CHSystemBoard 實例的 CIMObjectPath 包含無效的邏輯 ID,而在 methodName 設爲 PowerOn 或 PowerOff 時,呼叫 invokeMethod,則會發出 CIMException,說明使用者沒有 CHSystemBoard 啓動電源和關閉電源的權限。此訊 息不會提到無效的邏輯 ID 阻礙作業的進行。

解決方法:僅使用有效的邏輯 ID。

#### mcfgconfig 忽略數值 -1 並使用 *Sun Management Center*  config 檔案中的項目 (錯誤 *ID 4700686*)

當您使用 mcfgconfig 重新配置 WDR 並變更領域配置時,您應該可以使用數值 -1 來 表示沒有指定的數值。若存在 Sun Management Center 配置檔,則 mcf gconfig 公用程 式會忽略 -1 數值,並使用出現在 Sun Management Center 配置檔對應欄位的數值。若 Sun Management Center 配置檔不存在 ,則在 mcfgconfig 公用程式使用 -1 數值會有 您想要的效果。

解決方法:若已安裝 Sun Management Center,而您想要變更配置,請先在 SunMC 配置 檔進行任何配置變更,然後在 mcfgconfig 公用程式變更配置。

#### getInstance *顯示* Solaris\_CHController *參考屬性的錯誤值* (錯誤 *ID 4635499*)

在 Sun Fire 6800/4810/4800/3800 系統上,getInstance() 方法有時候會錯誤顯示 Solaris CHController 類別 Referenced 屬性的數值。

解決方法:請使用 enumerateInstance() 方法做為替代,以檢查 Solaris\_CHController 類別 Referenced 屬性。

#### 供應端 *(provider)* 的原使用者影響後續使用者的存取 (錯誤 *ID 4724154*)

縱使 CIMOM 重新使用 WDR 供應端,但每個 WDR 供應端總是和最初與其連線的使用 者相關,並將原使用者的權限指定給下一個使用者。

若要解決此錯誤,請由 http://sunsolve.sun.com 下載最新版的增補程式 113507, 並使用 patchadd(1M) 指令安裝該增補程式。

#### 以無效的邏輯 *ID* 呼叫 invokeMethod() 導致 *WBEM* 當機 (錯誤 *ID 4736314*)

當呼叫 invokeMethod() 時,您必須使用有效的邏輯 ID。使用無效的邏輯 ID 會導致 WBEM 當機。

若要解決此錯誤,請由 http://sunsolve.sun.com 下載最新版的增補程式 113507, 並使用 patchadd(1M) 指令安裝該增補程式。

#### 非 WDR 相關錯誤

Solaris\_VMConcatComponent 將例外錯誤插入參照 */* 名稱呼叫中 (錯誤 *ID 4712814*)

呼叫 CIMClient 的 referenceNames() 或 references() 的客戶端程式,其 resultClass 設為 null,會造成 RMIERROR 的例外。

解決方法:呼叫 referenceNames() 或 references() 時,請確定 resultClass 設為非 null 值。

## <span id="page-33-0"></span>OpenGL

OpenGL 套裝軟體 SUNWgldoc 含有錯誤連結 (broken link) (錯誤 ID 4706491)

OpenGL 軟體內的某些文件套裝軟體內容在安裝時會發生錯誤。

解決方法:請輸入下列內容以修復受影響的連結:

# **cd /usr/openwin/share/man/man3gl** # **mv gltexfilterfuncSGIS.3gl gltexfilterfuncsgis.3gl**

## <span id="page-34-0"></span>PC 啓動器

#### PC 啟動器無法執行 sunpci 指令 (錯誤 ID 4778019)

SunPCi II 套裝軟體 (SUNWspci2) 被安裝在異於 PC 啓動器軟體預定的位置。您必須變 更路徑以讓 SunPCi II 軟體能透過 PC 啟動器執行。

解決方法:

- 1. 成為超級使用者。
- 2. 請於下列位置,開啟您的 dejaVu.dt 檔: /usr/dt/appconfig/types/ 語言環境 /dejaVu.dt 其中:*語言環境* 為您系統內預設的語言環境。
- 3. 修改 "EXEC\_STRING" 項目:

由:EXEC\_STRING /bin/sh -c '/opt/SUNWspci/bin/sunpci' 更改為:EXEC\_STRING /bin/sh -c '/opt/SUNWspci2/bin/sunpci'

# <span id="page-34-1"></span>平台專用的問題

## <span id="page-34-2"></span>Netra 伺服器

#### Solaris 9 出現 Netra X1 錯誤訊息 (錯誤 ID 4663358)

某些 X1 系統在執行 Solaris 9 前需要 Solaris 8 的 PROM 增補程式。在 Solaris 9 啓動 Netra X1 時,可能會出現以下的錯誤訊息:

WARNING: ds1287\_attach: Failed to add interrupt.

解決方法:

- 1. 檢查系統的 PROM 版本。若您有 OBP 4.0.9 版或更新的版本,您就不需執行任何動 作。
- 2. 若 OpenBoot PROM 的版本是 4.0.9 之前的版本,請在 Solaris 8 啓動 X1 系統。
- 3. 安裝增補程式 111092-02 或更新版本 (這是步驟 4 的先決條件)。請勿在步驟 3 和 4 間重新啓動系統。
- 4. 安裝增補程式 111952-02 或更新版本。這會安裝 OpenBoot PROM 4.0.9 版或更新版 本。

這個問題僅適用於 Netra X1 系統,不適用於 Sun Fire V100 系統。

## <span id="page-35-0"></span>Sun StorEdge 系統

#### LUN 在變更目標 ID 後遺失 (錯誤 ID 4399108)

在執行中的 Sun StorEdge™ T3 上變更目標 ID 會造成 LUN 遺失。

解決方法:使用 vol unmount 和 vol mount 指令再次發出 lip。主機現在可看見裝 置了。

#### 不正確的參數可能在 Sun StorEdge T3 造成當機 (錯誤 ID 4319812)

若應用程式使用 HTTP 介面傳送範圍外之參數的記號,則 Sun StorEdge T3 系統可能會 發生當機。

#### 錯誤偵測到 I/O 逾時 (錯誤 ID 4490002)

當一些公用程式在 Sun StorEdge T3 上傳送 IP 封包至網路介面時, T3 可能會因為 ssd/sf 層級沒有正確偵測到 I/O 逾時而發生當機。

解決方法:升級至 1.17a Sun StorEdge T3 韌體。

## <span id="page-35-1"></span>Sun Fire 系統

#### RCM 可能在不斷的熱插入壓力下發生故障 (錯誤 ID 4474058)

在不斷的壓力下使用 PCI 熱插入,RCM 會在 Sun Fire V880 系統上發生故障,並產生 錯誤碼 7。

## <span id="page-36-0"></span>Sun Fire 15K/12K 系統

#### Sun Fire 15K/12K 系統的更新快閃影像執行 SMS 1.2 (錯誤 ID 4728549)

含有 CPU/MCPU 板的領域在 LPOST 5.13.3 層次或更低層次快閃,LPOST 錯誤可能會 導致無法啟動 Solaris 和 / 或導致系統當機。

SMS 1.2 增補程式 112829-05 (或更高版本)包含更新的 LPOST 快閃影像。此增補程 式包含在 Solaris 9 4/03 中,也可在 http://sunsolve.sun.com 上取得。

此錯誤在 SMS 1.3 中即已修復。建議您將先前的版本升級至 SMS 1.2 或更新的版本。

若要找出在您系統的 CPU/MCPU 板快閃的 LPOST 層級,請鍵入:

#### % **flashupdate -d** *X* **-f /opt/SUNWSMS/hostobjs/sgcpu.flash -n**

其中:*X* 為領域 [A-R] 的字母。

若要找出您的系統上是否已存在此增補程式,請鍵入:

% **showrev -p | grep 112829**

若未安裝增補程式 112829-05,則不會傳回任何資料。若是這樣:

- 1. 將增補程式 112829-05 套用到這兩個系統控制器上 (參考每個增補程式 README 檔)。請注意特殊安裝指示。
- 2. 使用 flashupdate 指令更新 CPU/MCPU 板上的 LPOST 影像。關於特定的指令語 法,請參閱 flashupdate 線上說明手冊。

### <span id="page-36-1"></span>Sun Blade 系統

#### 當 Xsun 在 UPA 匯流排關閉而無法使用時系統則會當機 (錯誤 ID 4772013)

此錯誤會影響已安裝 XVR-1000 圖形加速卡的 Sun Blade 1000 或 2000 系統。 若 Xsun 在圖形匯流排電源受控時無法使用或存在,系統則會當機。

解決方法:新增下行至系統的 /etc/power.conf 檔案:

device-thresholds /upa@8,480000 always-on

#### 在歷經 CPR 程序後螢幕仍維持黑色狀態 (錯誤 ID 4772027)

若系統在圖形顯示卡關閉時歷經 CPR 程序,螢幕在系統恢復後仍會維持黑色狀態。

解決方法:停用 autoshutdown 功能,並勿呼叫 sys-suspend 功能。您可透過新增 下行至系統的 /etc/power.conf 檔案來停用 autoshutdown 功能:

autoshutdown 30 9:00 9:00 noshutdown

## <span id="page-37-0"></span>其他問題

<span id="page-37-1"></span>文件資料勘誤

#### 《Solaris 9 4/03 Sun 硬體平台指南》

《*Solaris 9 4/03 Sun* 硬體平台指南》在 Solaris 9 4/03 支援的硬體說明處錯誤列出 Sun Blade 1500 和 Sun Blade 2500。本 Solaris 版次並不支援這二種平台。

## <span id="page-37-2"></span>從大於 2 GB 的分割區開機 (錯誤 ID 1234177)

由於 PROM 的限制,並非所有 sun4m 架構都從大於 2 GB 的分割區啟動。這些系統會 發生錯誤並出現下列訊息︰

bootblk: can't find the boot program

注意 **–** 所有 sun4u 架構均支援從大型分割區啟動。

如果大型磁碟之啟動映像建立的 root 分割區大於 2 GB,re-preinstall 便會發生相 關錯誤 (4023466)。系統管理員應特別注意不要在 root 磁碟容量大 (4 GB 及以上)的 sun4m 系統使用 re-preinstall。

## <span id="page-38-0"></span>預設安裝的網路驅動程式

Solaris Installation CD 會自動從 Supplement CD 安裝網路驅動程式。SunATM™ 和 SunHSI/P™ 卡的驅動程式會在 Solaris 9 4/03 作業系統安裝時預設安裝。如果未安裝一 些對應的硬體,可能會顯示錯誤訊息。您可以忽略這些錯誤訊息。

## <span id="page-38-1"></span>序列平行控制卡驅動程式不支援動態重新配置 (錯 誤 ID 4177805)

此項 spc 驅動程式不支援 Solaris 9 4/03 作業環境中的動態重新配置功能。

## <span id="page-38-2"></span>安裝 Java SwingSet2 的 PGX32 DGA 像素圖造成 X 伺服器當機 (錯誤 ID 4420220)

當 Java SwingSet2 用在安裝有 PGX32 圖形顯示卡的系統上時,會顯示扭曲的圖像並造 成 X 伺服器當機。X 伺服器在使用者登入後重新啟動。

解決方法:

■ 鍵入以下指令停用幕後 (offscreen) 快取像素圖:

```
% GFXconfig -cachedpixmap false
```
■ 鍵入以下指令停用 DGA 存取像素圖:

% **setenv USE\_DGA\_PIXMAPS false**

在 setenv 指令之後,退出 CDE 或 OpenWindows 介面,然後重新啓動 X 伺服器。

## <span id="page-39-0"></span>picld 沒經過核心轉儲就重新啟動 (錯誤 ID 4459152)

在一些錯誤之後,picld 沒經過核心轉儲就重新啟動。

## <span id="page-39-1"></span>spec\_open 失敗造成點裝載失敗 (錯誤 ID 4431109)

spec\_open 中的失敗造成參照 vfstab 項目的點裝載失敗。

解決方法:鍵入以下指令:

# **cat S55initfc** devfsadm -i ssd

這會裝載 ssd 驅動程式和附接所有裝置實例。

### <span id="page-39-2"></span>最後至子系統的連線可能會分離 (錯誤 ID 4432827)

最後連線至多重路徑裝置的動態重新配置作業可能在不發出警告下就分離。

## <span id="page-39-3"></span>沒有偵測到未連接上雙通道 (Dual-Channel) FC PCI 卡 (錯誤 ID 4438711)

當電纜未連接上雙通道 FC PCI 卡的插頭時,裝置驅動程式沒有偵測到。

解決方法:安裝增補程式 111097-08 或更新版本。本增補程式的進一步資訊可在 SunSolve 網站取得:http://sunsolve.sun.com

## <span id="page-39-4"></span>未連接上 A5X00 讓系統板無法分離 (錯誤 ID 4452438)

在 A5000 上拉出連接至 A0 的光纜會導致後來 DR 作業與系統板分離而失敗。重新連接 光纜無法使 DR 分離作業成功。

## <span id="page-40-0"></span>qlc 電源管理造成核心當機 (錯誤 ID 4446420)

qlc 的電源管理會造成核心在 qlc 驅動程式碼的 ASSERTION 錯誤上當機。 解決方法:將以下設在 /etc/system 之中以避免此 assert:

**qlc\_enable\_pm = 0**

### <span id="page-40-1"></span>開機之後裝置可能不會出現 (錯誤 ID 4456545)

glc 可能會維持離線,灌子開機後裝置出現。

解決方法:在連結上產生 LIP,讓連接埠處於 「線上」狀態。您可以執行 luxadm -e forcelip 指令在 HBA 埠上產生 LIP。

## <span id="page-40-2"></span>當主要 CPU 變更時,系統可能產生迴路 (錯誤 ID 4405263)

使用 kadb 指令對執行中之系統除錯的系統,在 OpenBoot PROM 的主要 CPU 變更時, 可能會進入連續不完整錯誤訊息的迴路。重設會讓系統回復作業,但原始故障的記錄卻 會遺失,造成無法試著對 Fatal Reset 的偵錯。

解決方法:

- 升級至最新的 OpenBoot PROM 版本
- 切換之前,請用以下指令將 pil 升至 f:

**h# 0f pil!**

### <span id="page-40-3"></span>取下錯誤支援裝置的標籤 (錯誤 ID 4460668)

Sun StorEdge 網路基礎軟體驅動程式不會執行沒有標籤的指令,並會允許無標籤指令重 疊出現。

## <span id="page-41-0"></span>某些 DVD 和 CD-ROM 光碟機無法啟動 Solaris (錯誤 ID 4397457)

SunSwift™ PCI 乙太網路 /SCSI 主機配接卡 (X1032A) 之 SCSI 部份的預設逾時值並不符 合 Sun SCSI DVD-ROM 光碟機 (X6168A) 的逾時要求。因為週邊媒體不同,DVD-ROM 偶爾會發生逾時錯誤。唯一的例外是 Sun Fire 6800、4810、4800 和 3800 系統,它會經 由 OpenBoot PROM 覆寫 SCSI 逾時值。

其他平台的解決方法:使用板上內建的 SCSI 介面或與 DVD-ROM 相容的 SCSI 配接 卡,例如 X1018A (SBus: F501-2739-xx) 或 X6540A (PCI: F375-0005-xx)。

## <span id="page-41-1"></span>MPxIO 驅動程式在 DR 時造成領域當機 (錯誤 ID 4467730)

當 MPxIO 在動熊重新配置作業期間啓動,q1c 驅動程式可能暫停並造成領域當機。

## <span id="page-41-2"></span>scsi 在 cPCI 和雙通道 FC PCI 卡上逾時(錯誤 ID 4424628)

cPCI 和雙通道 FC PCI 卡可能會因為韌體問題而遭遇 scsi 「逾時」或 「放棄」錯誤訊 息。

## <span id="page-41-3"></span>ISDN - 僅支援 32 位元模式

ISDN 不支援 Power Management™ 暫停與復原的功能。

## <span id="page-41-4"></span>IPv4/IPv6 的 ATM LANE 子網路可能沒完成初使化 (錯誤 ID 4625849)

啟動時,如果單一配接卡上有超過 8 個 LANE 實例,多重實例可能埠會連接至它們的 LANE 實例。這個錯誤沒有在多重使用者層級顯露出來。

解決方法:

1. 發出 lanestat -a 指令驗證此問題。 沒有連線的實例有到 LES 和 BUS 的 VCI 為 0 的值。 2. 停止並重新啓動您的 SunATM 網路,請鍵入:

```
# /etc/init.d/sunatm stop
# /etc/init.d/sunatm start
```
3. 重新設定 SunATM 介面的網遮罩或其他網路設定。 此處理程序只會重新將您的 SunATM 網路初始化。

## <span id="page-42-0"></span>安裝在大於 96GB 的磁碟可能會發生錯誤(錯誤 ID 4724529)

使用某些安裝方法,將 Solaris 作業環境安裝在 96GB 或更大的磁碟會發生錯誤。

解決方法:使用 Solaris 9 4/03 Software 1 of 2 CD 開始 Solaris 安裝。

# <span id="page-44-0"></span>Sun Fire 6800/4810/4800/3800 系統 上尚待解決之問題

本章敘述有關在 Sun Fire 6800/4810/4800/3800 系統上使用 Solaris 作業環境之尚待解決 的問題。

# <span id="page-44-1"></span>Sun Fire 6800/4810/4800/3800 系統上的 動態重新配置

Solaris 9 4/03 支援動態重新配置 (DR)。本節包括關於本版次之動態重新配置在 Sun Fire 6800/4810/4800/3800 系統上尚未解決的問題。

注意 **–** 要取得支援 DR 功能的系統控制器韌體的相關資訊,請參考隨附於 5.13.0 韌體版 次的韌體文件。韌體和相關說明文件都包含在 SunSolve 增補程式 112494-01 中, 您可 於下列 SunSolve 網站中取得:http://sunsolve.sun.com

Sun Fire 6800、4810、4800 和 3800 系統之發行說明中關於動態重新配置 (DR) 的部分, 涵蓋了以下主題:

- 第 38 [頁的 「動態重新配置軟體安裝說明」](#page-45-1)
- 第 38 頁的「已知的 DR 限制」
- 第 42 [頁的 「動態重新配置軟體錯誤」](#page-49-0)

## <span id="page-45-0"></span>系統專用之 DR 支援

6800/4810/4800/3800 系統專用之 DR 支援,是使用 cfgadm 指令來顯示。系統板表示為 "sbd" 層級。CompactPCI (cPCI) 卡顯示為 "pci" 層級。DR 的使用者從 cfgadm 介面也 可以看見其他的 DR 層級。

關於系統專用之 DR 問題的資訊,請參閱第 42 頁的「 已知的動態重新配置錯誤 」。

欲檢視與附接點相關的層級,請以超級使用者的身分執行下列指令:

#### # **cfgadm -s "cols=ap\_id:class"**

動態附接點可能也可以使用 cfgadm 指令的 -a 選項列出來。欲確定特定附接點之層 級,請在上述指令中加入該附接點做為引數。

# <span id="page-45-1"></span>動態重新配置軟體安裝說明

以下軟體支援 Sun Fire 6800/4810/4800/3800 伺服器上的 DR:Solaris 作業系統 9 版本, 以及系統韌體 5.13.0 版本。

此外,您還可以選擇安裝 Sun Management Center (SunMC)。請參考 《用於 *Sun Fire 6800*、*4810*、*4800*、*3800* 系統的 *Sun Management Center 3.0* 補充資料》,以取得完整 的指示。

## <span id="page-45-2"></span>升級系統韌體

您可以從儲存韌體影像的 FTP 或 HTTP 伺服器,透過 FTP 或 HTTP 連線來升級 Sun Fire 6800/4810/4800/3800 伺服器的系統韌體。

要取得安裝韌體的資訊,請參考隨附於 SunSolve 增補程式 112494-01 的 README 和 Install.info 檔,該增補程式可在 SunSolve 網站取得:

http://sunsolve.Sun.com

# <span id="page-45-3"></span>已知的 DR 限制

本節包含 Sun Fire 6800、4810、4800 和 3800 系統中已知的 DR 軟體限制。

## <span id="page-46-0"></span>一般 DR 限制

- 若您不經由 DR 程序將系統板增加至領域上,例如在系統控制器 (SC) 上執行 addboard 指令行介面 (CLI) 指令,您就必須執行 setkeyswitch off 指令,然後 用 setkeyswitch on 指令將板加入系統中。
- 在 I/O (IBx) 板執行任何 DR 作業之前,請輸入下列指令以停止 vold 常駐程式:

```
# sh /etc/init.d/volmgt stop
```
而在 DR 作業成功地完成後,請輸入下列指令以重新啓動 vold 常駐程式:

```
# sh /etc/init.d/volmgt start
```
- 在 Sun Fire 6800、4810、4800 和 3800 系統上,DR 不支援 HIPPI/P(錯誤 4445932)、 SAI/P (錯誤 4466378)和 HSI/P 驅動程式 (錯誤 4496362)。
- 您必須執行 devfsadm(1M) 指令以察看變更處,特別是有關從 PCI 至 cPCI 的變更。

## <span id="page-46-1"></span>CompactPCI 的特殊限制

- 只有當所有板上的卡都處於取消配置的狀態,您才可以取消配置 CompactPCI (cPCI) I/O 組件。若有任一 cPCI 卡處於忙碌中 (例如因為有在進行偵測的介面或裝載的磁 碟),則該板的取消配置作業會因「忙碌」狀態而失敗。在取消配置 cPCI I/O 組件 以前,應該要先取消配置所有 cPCI 卡。
- 當多重路徑磁碟連接至兩個 cPCI 卡時,在沒有預期之下,可以透過卡來察看磁碟活 動。因此,請確定本端資源沒有其他活動。這很可能發生在當企圖於顯示忙碌狀態 的 cPCI 卡 (即使當時本端資源沒有其他活動)上執行 DR 作業時。之後可能需要執 行一系列 DR 作業。
- 當使用者以 cfgadm(1M) 指令和 -a 選項列出 cPCI 板的附接點,cPCI 插槽和 PCI 匯流 排都會被列為附接點。cfgadm -a 指令顯示 PCI 匯流排的附接點為 N0.IB8::pci0。每個 cPCI 板都有四個此種附接點。因為 DR 並不是真的執行,而 且有些內部資源已被移除,所以使用者不應該在這些附接點上執行 DR 作業,也不該 在 sghsc 附接點 (cfgadm -a 指令將其顯示為 N0.IB8::sghsc4)上執行。在 這些附接點 (bus 和 sghsc)上使用 DR 是強烈禁止的。
- 為了使cPCI卡的DR作業能正確地運作,所有在 Solaris 啟動時間插入的cPCI卡導桿都 必須完全使用。

## <span id="page-47-0"></span>將 cPCI 網路介面 (IPMP) 切換至線上或離線模式的 程序

- ▼ 欲將 cPCI 網路介面 (IPMP) 切換至離線模式並將其移除
	- 1. 請鍵入下列指令以檢索群組名稱、測試位址,及介面索引。

# **ifconfig** 介面

例如,ifconfig hme0

2. 請使用 if\_mpadm(1M) 指令, 如下所示:

# **if\_mpadm -d** 介面

此指令會將介面切換至離線狀態,並將錯誤修復位址修復至群組中另一個作用中的介 面。若介面已在錯誤的狀態,則此步驟僅將介面標示出來並確定其爲離線狀態。

3. (可選擇的)取消偵測介面。

只有在稍後您欲使用 DR 自動重新配置介面時,才會需要執行此步驟。

4. 移除實體介面。

請參閱 cfgadm(1M) 線上說明手冊和 《*Sun Fire 6800*、*4810*、*4800* 及 *3800* 系統動態 重新配置使用者指南》以取得更多的資訊。

#### ▼ 附接 cPCI 網路介面 (IPMP) 並將其切換至線上模式

1. 附接實體介面。

請參閱 cfgadm(1M) 線上說明手冊和 《*Sun Fire 6800*、*4810*、*4800* 及 *3800* 系統動態重 *新配置使用者指南》*以取得更多的資訊。

在您附接實體介面以後,它將使用主機名稱配置檔 (/etc/hostname.  $\hat{m}$ , 其中介  $\overline{m}$ 是一個數値,如 hme1 或 qfe2)中的設定自動進行配置。

這將啟動 in.mpathd 常駐程式恢復探測並偵測修復。因此,in.mpathd 會以原本的 IP 地址對此介面進行錯誤回復。現在介面應該為線上狀態,且已經就緒可在 IPMP 下使 用。

注意 **–** 若介面並未經過偵測,且在前一次分離作業後就設為 「離線」狀態,則這裡所提 到的附接作業並不會自動配置。要將介面設回 「線上」狀態,並在實體附接作業完成 後,對其 IP 位址進行錯誤修復,請鍵入下列指令:if\_mpadm -r *介面* 

### <span id="page-48-0"></span>靜止作業系統

本節說明永久記憶體,以及當取消配置含有永久記憶體之系統板時欲靜止作業系統的需 求。

確認板是否含有永久記憶體的快速方法,請以超級使用者的身分執行下列指令:

```
# cfgadm -av | grep permanent
```
系統回應的輸出如下 (此例是有關系統板 0 (zero) 的說明):

N0.SB0::memory connected configured ok base address 0x0, 4194304 KBytes total, 668072 KBytes permanent

永久記憶體是 Solaris 核心和其資料常存之處。存在其他板上的使用者處理程序能夠以 呼叫交換裝置的方式來釋放記憶體,但核心無法以同樣的方式從記憶體中被釋放。取而 代之的是,cfgadm 使用備份重新命名的技術來釋放記憶體。

備份重新命名作業的第一個步驟是藉由暫停所有 I/O 作業和執行緒活動來停止所有在系 統上的記憶體活動;也就是 *quiescence* (靜止)。在靜止期間,系統是凍結的,且無法 回應外部事件 (例如網路封包)。靜止期間的長短取決於兩個因素:有多少 I/O 裝置和 執行緒需要停止;以及有多少記憶體需要複製。一般而言,I/O 裝置的數目決定所需的 靜止時間,因為 I/O 裝置必須要暫停及取消暫停。靜止狀態通常會超過 2 分鐘。

由於靜止會有顯著的影響,cfgadm 會在執行靜止前,確認這項要求。若您輸入:

# **cfgadm -c unconfigure N0.SB0**

系統會回應以下提示文字以進行確認:

System may be temporarily suspended, proceed (yes/no)?

若使用 Sun Management Center 來執行 DR 作業,將會出現一個蹦現式視窗並顯示該提 示文字。

輸入 Yes 以確認您接受靜止的影響,然後繼續。

## <span id="page-49-0"></span>動態重新配置軟體錯誤

本節包括在測試 「動態重新配置」 (DR) 時所發現之重要錯誤的概要及 Sun 錯誤 ID 編 號。這份列表並不包含所有的錯誤。

## <span id="page-49-1"></span>自上一版次即已修復的錯誤

- 當 CPU 雷源控制也在執行時,經過幾次迴路後 DR 作業當機 (錯誤 ID 4114317)
- 測試案例 libcfgadm\_031\_040 在 fc\_request\_cv 當機 (錯誤 ID 4633009)
- 無法同時執行 DR 和 PPP 常駐程式 (錯誤 ID 4638018)

### <span id="page-49-2"></span>已知的動態重新配置錯誤

■ SBM 有時會在 DR 作業時造成系統當機 (錯誤 ID 4506562)

說明:當包含 CPU 的系統板從正在使用 Solaris Bandwidth Manager (SBM) 的系統中 移除時,會產生當機。

解決方法:請勿將 SBM 安裝於 DR 使用的系統上,也不要在已安裝 SBM 的系統上 執行 CPU 系統板 DR 作業。

■ DR 在與 vxdmpadm policy=check\_all 的 IB 板配置作業期間發生當機(錯誤 ID 4509462)

說明:在完成幾次成功的作業後,DR 配置作業會與 IB*x* (I/O) 板一起當機。當 DR 作業與每隔一段時間便會執行策略 check\_all 的 DMP 常駐程式同時執行時,便會 發生這種情況。

解決方法:安裝 VM 3.2 增補程式 01。

■ cfgadm\_sbd 插入多重執行緒環境失敗 (錯誤 ID 4498600)

說明:當 cfgadm 程式庫的多重執行緒客戶端發出同樣的 sbd 請求,系統可能會當 機。

解決方法:無。目前為止,並沒有現存的應用程式可以執行 cfgadm 程式庫的多重 執行緒用法。

■ CPU/ 記憶體板 unconfig 花費很多時間完成 Oracle/TPCC 裝載 (錯誤 ID 4632219)

在執行 Oracle/TPCC 的系統上, DR CPU/ 記憶體板取消配置作業可能要花上相當長 的時間才能完成(最多可達 8 小時),也可能對 Oracle 的性能有負面的影響。 解決方法:不要在 Oracle/TPCC 運作時執行 CPU/ 記憶體板 DR 取消配置作業。

# <span id="page-52-0"></span>Sun Enterprise 中型系統尚待解決的 問題

本章包含關於執行 Solaris 9 4/03 作業環境之 Sun Enterprise 系統的最新資訊。這些系統 包含 Sun Enterprise 6500、6000、5500、5000、4500、4000、3500 和 3000 系統。

Solaris 9 4/03 作業環境支援前述系統中所有的 CPU/ 記憶體板和大部分的 I/O 板。

# <span id="page-52-1"></span>Sun Enterprise 6*x*00、5*x*00、4*x*00 和 3*x*00 系統的動態重新配置 (DR)

這些發行說明提供了執行 Solaris 9 4/03 作業環境的 Sun Enterprise 6*x*00、5*x*00、4*x*00 及 3*x*00 系統上關於動態重新配置 (DR) 功能的最新資訊。欲取得更多有關 Sun Enterprise Server Dynamic Reconfiguration 的詳細資料,請參閱 《*Dynamic Reconfiguration User's Guide for Sun Enterprise 3x00/4x00/5x00/6x00 Systems*》。

Solaris 9 4/03 作業環境包括對在 Sun Enterprise 6*x*00、5*x*00、4*x*00 和 3*x*00 系統上的 CPU/ 記憶體板及多數 I/O 板的支援。

## <span id="page-52-2"></span>支援的硬體

在繼續進行之前,請確定系統可支援動態重新配置。如果您在主控台上或主控台日誌中 看到下列訊息,即表示硬體的設計老舊,不適合動態重新配置。

```
Hot Plug not supported in this system
```
支援的 I/O 板如下列網站中的 "Solaris 8" 一節所示:

http://sunsolve5.sun.com/sunsolve/Enterprise-dr

目前不支援 I/O 板類型 2 (圖形)、類型 3 (PCI) 和類型 5 (圖形和 SOC+)。

### 軟體注意事項

<span id="page-53-0"></span>▼ 啟動動態重新配置

在 /etc/system 檔案中,必須設定其中兩個變數才能啟用動態重新配置,如需移除 CPU/記憶體板,則必須設定另外一個變數。

- 1. 以超級使用者身份登入。
- 2. 若要啟動動態重新配置,請編輯 /etc/system 檔案,然後在 /etc/system 檔中加 入以下二行:

```
set pln:pln enable detach suspend=1
set soc:soc_enable_detach_suspend=1
```
3. 若要啟動 CPU/ 記憶體板的移除,請在 /etc/system 檔案中加入這一行:

set kernel\_cage\_enable=1

設定這個變數可啟動記憶體取消配置的操作。

4. 重新啟動系統,使變更生效。

#### 靜止測試

在大型系統上,quiesce-test 指令 (cfgadm -x quiesce-test sysctrl0:slot *編號*)可能會執行約一分鐘左右。在這段期間,如果 cfgadm 未找到 不相容的驅動程式,就不會顯示任何訊息。此為正常狀況。

#### 已停用主機板清單

如果嘗試連接出現在已停用板清單中的板,便可能會產生錯誤的訊息:

```
# cfgadm -c connect sysctrl0:slot 編號
cfgadm: Hardware specific failure: connect failed: board is
 disabled: must override with [-f][-o enable-at-boot]
```
● 若要置換停用的狀況,請利用 cfgadm 指令使用強制旗號 (-f) 或啓動選項 (-o enable-at-boot) 使用 cfgadm 指令:

```
# cfgadm -f -c connect sysctrl0:slot 編號
```

```
# cfgadm -o enable-at-boot -c connect sysctrl0:slot 編號
```
● 若要刪除已停用板清單中的所有板,請利用系統指令將 disabled-board-list 變數 設定為 null:

# **eeprom disabled-board-list=**

● 如果您在 OpenBoot 提示符號下,請改用這個 OpenBoot PROM 指令來移除已停用之板 清單中的所有板:

OK **set-default disabled-board-list**

如需 disabled-board-list 設定的進一步資訊,請參考本版次文件集內的 《*Platform Notes: Sun Enterprise 3x00, 4x00, 5x00, and 6x00 Systems*》手冊中的 "Specific NVRAM Variables" 一節。

#### 已停用的記憶體清單

如需 OpenBoot PROM disabled-memory-list 設定的詳細資訊,請參考本版次 Solaris on Sun Hardware 文件集之 《*Platform Notes: Sun Enterprise 3x00, 4x00, 5x00, and 6x00 Systems*》中的 "Specific NVRAM Variables" 一節。

#### 卸載不支援分離的驅動程式

如需卸載不支援分離的驅動程式,請使用 modinfo(1M) 指令行來尋找驅動程式的模組 ID。然後您可以在 modunload(1M) 指令中使用模組 ID 卸載不支援分離的驅動程式。

#### 交錯的記憶體

無法動態取消配置內含交錯記憶體的記憶體板或 CPU/ 記憶體板。

● 若要判斷記憶體是否爲交錯,可使用 prtdiag 指令或 cfgadm 指令。

● 若要在CPU/記憶體板上允許DR操作,請將NVRAM memory-interleave屬性設定為 min。

有關交錯記憶體的相關資訊,請參閱第 48 頁的 「在 Fatal Reset [後記憶體交錯設定錯誤](#page-55-1) (錯誤 [ID 4156075](#page-55-1))」和第 49 頁的 「DR: [無法取消配置有交錯記憶體的](#page-56-0) CPU/ 記憶體板 (錯誤 [ID 4210234](#page-56-0))」。

#### 在連接序列期間發生自我測試執行失敗

如果此錯誤 "cfgadm: Hardware specific failure: connect failed: firmware operation error" 在 DR 連接序列期間出現,請立即移除系統的板。該 板無法自我測試,而移除板可避免在下次重新啟動時可能發生的重新配置錯誤。

如果您想要立即重試失敗的操作,必須先移除板,然後重新插入,因為目前板的狀態不 允許進一步的操作。

# <span id="page-55-0"></span>已知的錯誤

下列為隨時會變更的主題。有關最新的錯誤和增補程式之資訊,請參考:

http://sunsolve5.sun.com/sunsolve/Enterprise-dr

## <span id="page-55-1"></span>在 Fatal Reset 後記憶體交錯設定錯誤 (錯誤 ID 4156075)

當 Sun Enterprise *x*500 伺服器在 Fatal Reset 後重新啓動,記憶體交錯會維持在錯誤的狀 態中。接下來的 DR 操作失敗。這個問題只發生在記憶體交錯設定為 min 的系統上。

解決方法:兩種解決方式如下所示。

- 若要在發生後解決這個問題,請在 OK 提示符號下手動重新啟動。
- 若要在問題發生前避免這個問題,請將 NVRAM memory-interleave 屬性設定為 max。

這樣可使記憶體在系統啓動時交錯。但是,您可能會發現這個選項無法被系統接受,因 為記憶體板含有無法動態取消配置的交錯記憶體。請參閱第 49 頁的 「DR: [無法取消配](#page-56-0) [置有交錯記憶體的](#page-56-0) CPU/ 記憶體板 (錯誤 ID 4210234)」。

## <span id="page-56-0"></span>DR: 無法取消配置有交錯記憶體的 CPU/ 記憶體板 (錯誤 ID 4210234)

無法取消配置有交錯記憶體的 CPU/ 記憶體板。

若要取消配置,然後切斷連線有記憶體的 CPU 板或僅有記憶體的板,您必須先取消配 置記憶體。但是,如果板上的記憶體在其他板上交錯了記憶體,則該記憶體目前無法動 態取消配置。

您可以使用 prtdiag 或 cfgadm 指令顯示記憶體交錯。

解決方法:在使用板前先關閉系統,然後重新啟動。若要在 CPU/ 記憶體板上允許 DR 操作,請將 NVRAM memory-interleave 屬性設定為 min。請同時參閱第 48 [頁的](#page-55-1) 「在 Fatal Reset [後記憶體交錯設定錯誤 \(錯誤](#page-55-1) ID 4156075)」,以取得交錯記憶體的相 關討論。

## <span id="page-56-1"></span>DR: 無法取消配置有永久記憶體的 CPU/ 記憶體板 (錯誤 ID 4210280)

若要取消配置,然後切斷連線有記憶體的 CPU 板或僅有記憶體的板,您必須先取消配 置記憶體。但是,有些記憶體目前無法重新放置。這種記憶體被視為永久的記憶體。

主機板上的永久記憶體,在 cfgadm 狀態顯示中會標示為 "permanent"。

```
# cfgadm -s cols=ap_id:type:info
Ap_Id Type Information
ac0:bank0 memory slot3 64Mb base 0x0 permanent
ac0:bank1 memory slot3 empty
ac1:bank0 memory slot5 empty
ac1:bank1 memory slot5 64Mb base 0x40000000
```
在這個範例中,slot3 中的板有永久記憶體,因此無法卸除。

解決方法:在使用板前先關閉系統,然後重新啓動。

## <span id="page-56-2"></span>同時執行 cfgadm 指令時 cfgadm 切斷連線失敗 (錯誤 ID 4220105)

如果在某個板上執行 cfgadm 處理,則嘗試同時切斷第二個板的連線會失敗。

如果另一個 cfgadm 處理已經在其他板上執行,則 cfgadm 切斷連線作業會失敗。其訊 息為:

cfgadm: Hardware specific failure: disconnect failed: nexus error during detach: 位址

解決方法:請一次只執行一個 cfgadm 作業。如果 cfgadm 作業正在某個板上執行,則 在第二個板上啟動 cfgadm 切斷連線作業前,請先等候操作完成。

## <span id="page-57-0"></span>無法 Drain 和 / 或 Detach 裝有 QFE 卡的 Sun Enterprise 伺服器板 (錯誤 ID 4231845)

將伺服器配置成執行 Solaris 2.5.1 之 Intel 平台客戶端的啟動伺服器,該伺服器會同時執 行數個 rpld 工作,不論這些裝置是否正在使用。由於這些作用中的參照裝置,使 DR 作業無法分離這些裝置。

解決方法:執行 DR Detach 的作業:

- 1. 移除或更改 /rplboot 目錄名稱。
- 2. 使用以下指令關閉 NFS 服務:

# **sh /etc/init.d/nfs.server stop**

- 3. 執行 DR Detach 作業。
- 4. 使用以下指令重新啓動 NFS 服務:

# **sh /etc/init.d/nfs.server start**

# <span id="page-58-0"></span>Sun Enterprise 10000 發行說明

本章包含下列 Sun Enterprise 10000 伺服器功能的發行說明:Sun Enterprise 10000 領域 上的動態重新配置 (DR)、InterDomain Networks (IDN) 和 Solaris 作業環境。

## <span id="page-58-1"></span>動態重新配置問題

## <span id="page-58-2"></span>DR 型號 3.0

您必須在執行 Solaris 9 4/03 的 Sun Enterprise 10000 領域上使用 DR 型號 3.0。DR 型號 3.0 意指在 SSP 上使用以下指令執行領域 DR 作業的 DR 功能:

- addboard(1M)
- moveboard(1M)
- deleteboard(1M)
- showdevices(1M)
- rcfgadm $(1M)$

此外,您可以在領域上執行 cfgadm(1M) 指令,以取得板狀態資訊。請注意 DR 型號 3.0 也和 「重新配置調節管理員」 (RCM) 接合,以協調 DR 作業和在領域上執行的其他 應用程式。

注意 **–** DR 型號 3.0 是唯一支援 Solaris 9 4/03 版次的 DR 型號。欲知 DR 型號 3.0 的詳細 資訊,請參考 《*Sun Enterprise 10000 Dynamic Reconfiguration User Guide*》(文件編號 816-3627-10)。

## <span id="page-59-0"></span>一般性問題

本節包含 Sun Enterprise 10000 伺服器上關於 DR 的一般性問題。在您嘗試安裝或配置 DR 之前,請詳細閱讀本節內容。

#### DR 與連結使用者程序

於 Solaris 9 4/03 中,DR 不再自動從已分離的 CPU 中取消使用者程序的連結。現在使 用者必須在執行一系列 Detach 動作前,自行執行此項作業。如果發現 CPU 中有連結的 程序,Drain 作業即會失敗。

#### 在某些情況啟動 DR 3.0 需要額外步驟 (錯誤 ID 4507010)

若您在將 SSP 升級為 SSP 3.5 以前,先在領域上執行升級或初次安裝 Solaris 作業環境, 領域將無法為 DR 3.0 作適當的配置。

解決方法: 在 SSP 升級為 SSP 3.5 後, 以超級使用者的身分在領域上執行下列指令。等 到在領域上啟動 DR 3.0 後,才需要使用該解決方法。

# **devfsadm -i ngdr**

# <span id="page-59-1"></span>InterDomain Networks (IDN)

## <span id="page-59-2"></span>一般性問題

如需將領域加入 IDN,該領域上的所有具備作用中記憶體的板至少皆須具備一個 CPU。

# <span id="page-59-3"></span>Solaris 作業環境

本節包含 Sun Enterprise 10000 伺服器上 Solaris 9 4/03 作業環境的一般性問題、已知的 錯誤、增補程式以及注意事項。

<span id="page-60-0"></span>一般性問題

本版次的 Solaris 9 4/03 支援動態重新配置 (DR) 和 InterDomain Networks。

注意 **–** 在您開始在 Sun Enterprise 10000 領域上初次安裝或升級 Solaris 9 4/03 作業環境 前,您必須在 「 系統服務處理器 <sub>」</sub>上安裝 SSP 3.5。SSP 3.5 支援 Sun Enterprise 10000 領域上的 Solaris 9 4/03 作業環境。

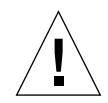

警告 **–** 請勿在 Sun Enterprise 10000 領域上使用 Solaris 9 4/03 Installation CD 安裝或升級 Solaris 作業環境。從 Solaris 9 4/03 Software 1 of 2 CD 開始安裝。若您用 Solaris 9 4/03 Software CD 取代 Solaris 8 10/01 CD,您可以依循 《Sun Enterprise 10000 SSP 3.5 *Installation Guide and Release Notes*》中說明的安裝程序。

#### Solaris 9 4/03 和開機磁碟分割區大小

如果您是從 Solaris 2.6 升級至 Solaris 9 4/03,並使用 《*SMCC Hardware Platform Guide*   $S$ *olaris 2.6》*中建議的分割區佈局,則分割區可能會因爲不夠大而無法進行升級。例 如,/usr 分割區至少須有 653 MB。如果 /usr 小於執行升級所需的大小,則 suninstall 會使用動態空間重新配置 (DSR) 模式來重新配置磁碟分割區的空間。

DSR 可計算不被某些系統接受的分割區佈局。例如,DSR 可選取 DSR 中顯示成未使用 的分割區 (指可能含有原始資料或其他類型之檔案系統的非 UFS 分割區)。如果 DSR 選取已使用的分割區,可能會發生資料遺失的情形。因此,您在允許 DSR 繼續進行磁 碟分割區的重新配置之前,必須先瞭解 DSR 目前所要使用之分割區的狀態。

在 DSR 提供可接受的佈局,而您選擇進行重新配置之後,DSR 將會調整受影響的檔案 系統,然後升級將繼續進行。然而,如果無法限制佈局使其符合您的需求,那麼您可能 需要手動重新分割啟動裝置,或必須執行初次安裝。

### OpenBoot PROM 變數

在您從 OpenBoot PROM 提示符號 (ok) 執行 boot net 指令前,必須先驗證 localmac-address? 變數設定爲 false,此爲出廠的預設値。如果將變數設定爲 true, 則您必須確定此變數值為正確的本端配置。

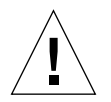

**警告 –** 如果 local-mac-address? 設爲 true,可能無法成功地透過網路啓動領域。

在 netcon(1M) 視窗中,您可在 OpenBoot PROM 提示符號後面使用下面的指令顯示 OpenBoot PROM 變數的值:

ok **printenv**

- ▼ 設定 local-mac-address? 變數
	- 1. 如果變數設定為 true,請使用 setenv 指令將其設定為 false。

```
ok setenv local-mac-address? false
```
# <span id="page-62-0"></span>Sun Management Center 授權條款

# <span id="page-62-1"></span>新的授權協定條款

本節提供最新的 Sun Management Center 3.0 與其附加套裝軟體之二進位軟體授權協定。 請使用本節資訊取代任何先前版本的 Sun Management Center 3.0 條款。

## <span id="page-62-2"></span>Sun Microsystems Inc. SUN MANAGEMENT CENTER 3.0 與 SUN MANAGEMENT CENTER 3.0 附加套裝軟體之二進位軟體授權協定:

- Sun Management Center 3.0 Advanced Systems Monitoring
- Sun Management Center 3.0 Premier Management Applications
- Sun Management Center 3.0 System Reliability Manager
- Sun Management Center 3.0 Service Availability Manager

若您接受本授權協定中的所有條款,SUN 願意授予您使用隨附以機器可讀表單方式呈 現的二進位軟體與文件資料 (以下統稱 「本軟體」)的權利。請先仔細閱讀協定中的 各項條款,再開啓軟體媒體套裝軟體,在開啓軟體媒體套裝軟體當下,即表示您同意協 定中的各項條款。若您透過電子化進入本軟體,請於協定尾端選擇 「接收」鈕表示您 已同意各項條款。若您不同意所有條款,請儘快您將不需要的軟體退回購買單位並取得 退款。或者,在您透過電子化進入本軟體時,於協定尾端選擇「 拒絕 」 鈕。

授權試用 **SUN MANAGEMENT CENTER 3.0** 附加套裝軟體:若您尚未支付合理的 Sun Management Center 3.0 Advanced Systems Monitoring、Sun Management Center 3.0 Premier Management Applications、Sun Management Center 3.0 System Reliability Manager、或 Sun Management Center 3.0 Service Availability Manager (個別稱為「Sun Management Center 3.0 附加套裝軟體」)權利金,下述的 Binary Code 授權協定 (即

"BCL")、Sun Management Center 3.0 附加套裝軟體補充條款 (以下簡稱 「補充條 款」)、和試用條款 (以下簡稱 「試用條款」)應適用於 Sun Management Center 3.0 附 加套裝軟體。若提及尚未支付權利金的 Sun Management Center 3.0 附加套裝軟體, BCL、補充條款、和試用條款皆應全體被視為試用條款 (「試用條款」)。

授權使用 (購買) **SUN MANAGEMENT CENTER 3.0** 附加套裝軟體:若您已支付合 理的 Sun Management Center 3.0 附加套裝軟體, BCL 及其之後提供的 Sun Management Center 3.0 附加套裝軟體補充條款 (即 「補充條款」)應適用於 Sun Management Center 3.0 附加套裝軟體。若提及 Sun Management Center 3.0 附加套裝軟體,BCL 和補充條款 應統稱為協定 (「協定」)。

授權使用 **SUN MANAGEMENT CENTER 3.0** 軟體。對 Sun Management Center 3.0 而 言, BCL 以及於 Sun Management Center 3.0 附加套裝軟體補充條款之後提供的 Sun Management Center 3.0 補充條款 (「補充條款」)也適用。若提及 Sun Management Center 3.0, BCL 以及 Sun Management Center 3.0 補充條款應統稱爲協定 (「協定」)。

#### 試用條款

若您尚未支付本軟體合理的權利金,即適用於試用協定中的條款。下述試用條款新增或 修訂協定中的條款。以下條款雖未定義於試用條款中,但應具有與下述協定,或包含於 本軟體中任何授權試用條款同樣的意義。

**1.** 試用授權 Sun 授予您非排他、非讓渡、免權利金且有限的權利來試用本軟體。從安裝 本軟體至您的系統當天算起,試用為期 60 天 (「試用期」)。在此期間不會授予您其它 使用的權利。您不可販賣、出租、貸與、或擔保或傳送全部或部分的軟體至任何第三 方。被授權者應享有使用本軟體製造或移做商業用途的權利。

**2. TIMEBOMB**。本軟體包含 timebomb 機制。您同意 Sun 無需為任何內部試用本軟體 以外所造成的任何事件負責。

**3.** 試用中止和 **/** 或試用期滿。試用期滿之際,除非是由 Sun 提前中止,否則您同意立刻 中止使用並銷毀本軟體。

**4.** 不支援聲明。 Sun 不負責支援本軟體,或提供本軟體之升級或修正版 (「軟體更 新」)。若 Sun 別無選擇需提供軟體更新,則該軟體更新將被視為軟體的一部分,並受 到本協定的約束。

#### SUN MANAGEMENT CENTER 3.0 附加套裝軟體補充授權條款

下述補充授權條款(「補充條款」)新增或修訂 Binary Code 授權協定 (統稱爲 「協 定」)中的條款。下述條款並未定義於補充條款中,但應具有與協定條款相同的意義。 下述補充條款應取代於本協定,或於本軟體授權中任何不一致或衝突的條款。

**1.** 商標和標誌。您了解並同意您與 Sun 之間,Sun 擁有 SUN、SOLARIS、JAVA、 JINI、FORTE 和 iPLANET 的商標,還有 SUN、SOLARIS、JAVA、JINI、FORTE 和 iPLANET 相關的商標、服務標記、標誌和其他指定商標 (「Sun 標記」),而且您也同 意遵循 Sun 商標和標誌使用須知,請至

http://www.sun.com/policies/trademarks 以取得最新使用須知說明。欲使用 任何 Sun 標記請徵詢 Sun。

**2.** 原始碼。根據本協定條款,本軟體會單獨提供其原始碼以供參考。

**3.** 侵權而中止使用。若本軟體已構成、若另一方認為本軟體極有可能構成任何智慧財產 權侵權事宜,任一方皆可中止本協定。

#### SUN MANAGEMENT CENTER 3.0 補充授權條款

以下補充條款 (「補充授權條款」)新增至 Binary Code 授權協定中 (統稱 「協 定」)。Binary Code 授權協定第一條所定義的 「本軟體」包括但不限於 Sun Management Center 3.0 軟體和 iPlanet™ 網路伺服器、FastTrack Edition 和特定內建於 Sun Management Center 3.0 的第三協力廠商軟體產品。下述條款並未定義於本協定中, 但應具有與 Binary Code 授權協定條款相同的意義。補充說明條款應取代於 Binary Code 授權協定或本軟體中任何不一致或衝突的條款。

**1. iPlanet** 產品一般使用限制。您可能僅會使用到 Sun Management Center 3.0 軟體內建 的 iPlanet 網路伺服器,其與 Sun Management Center 3.0 軟體相連接。您也許用不到 Sun Management Center 3.0 內建的網路伺服器,或任何單獨內建於 Sun Management Center 3.0 的第三協定廠商組件。

2. **第三協力廠商資料庫軟體限制。**本軟體包含第三協力廠商資料庫軟體,僅可用以支援 Solaris 作業系統服務。第三協力廠商資料庫軟體也許無法用以提供其他類型的資料儲 存,且其介面也無法透過使用第三協定廠商應用程式,從第三協力廠商資料庫軟體存取 或使用。

**3.** 第三協力廠商軟體。本軟體某些部分是由其他廠商提供授權通知使用,其具有管理使 用該部分之權利,包括 Read-Me-License 的讀我檔。

**4.** 商標和標誌。您了解並同意您與 Sun 之間,Sun 擁有 SUN、SOLARIS、JAVA、 JINI、FORTE 和 iPLANET 的商標,還有 SUN、SOLARIS、JAVA、JINI、FORTE 和 iPLANET 相關的商標、服務標記、標誌和其他指定商標 (「Sun 標記」),而且您也同 意遵循 Sun 商標和標誌使用須知,請至

http://www.sun.com/policies/trademarks 以取得最新使用須知說明。欲使用 任何 Sun 標記請徵詢 Sun。

5. 原始碼。根據本協定條款,本軟體會單獨提供其原始碼以供參考。

**6.** 侵權而中止使用。若本軟體已構成、若另一方認為本軟體極有可能構成任何智慧財產 權侵權事宜,任一方皆可中止本協定。

若要詢問相關事宜,聯絡方式如下:Sun Microsystems, Inc. 4150 Network Circle, Santa Clara, California 95054. (LFI#113569/Form ID#011801)